# **DLP Cinema® проектор**

# **NC2500**

**\_\_\_\_\_\_\_\_\_\_\_\_\_\_\_\_\_\_\_**

# Руководство по эксплуатации

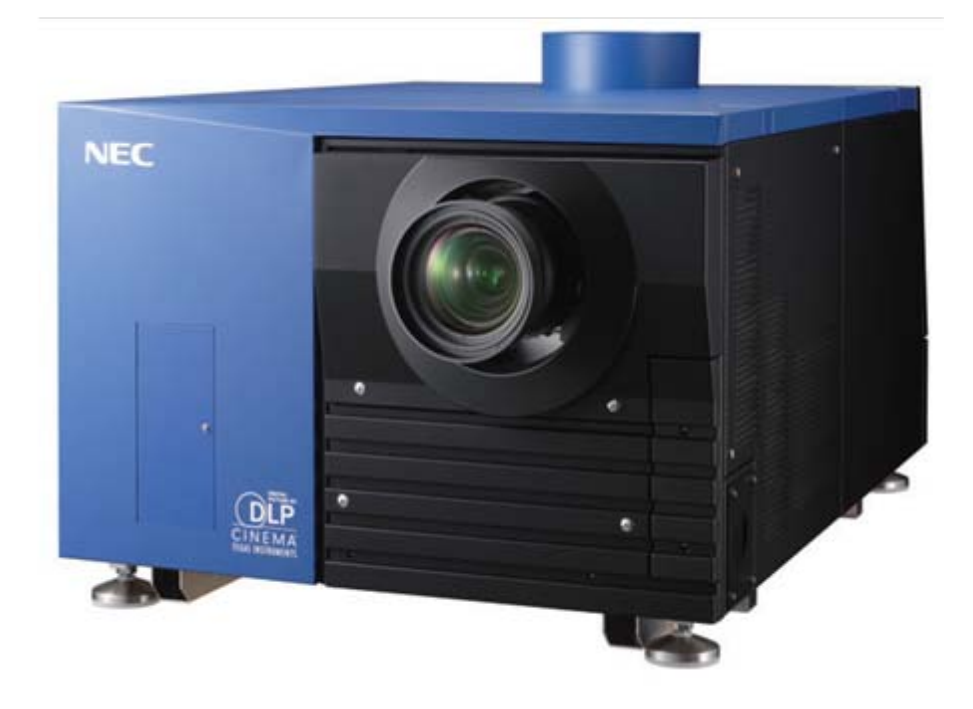

*Меры предосторожности Пожалуйста, изучите настоящее руководство, прежде чем приступать <sup>к</sup> эксплуатации NC2500S. Сохраните руководство и обращайтесь к нему при необходимости.*

#### *Правила безопасности*

*Соблюдение этих правил обеспечит долгий срок службы* проектора и предотвратит возникновение пожара и<br>поражение электрическим током. Изучите их и<br>неуклонноссоблюдайте.

#### *ОСТОРОЖНО* ВО ИЗБЕЖАНИЕ ПОЖАРА ИЛИ ПОРАЖЕНИЯ ЭЛЕКТРИЧЕСКИМ ТОКОМ НЕ ПОДВЕРГАЙТЕ АППАРАТ ДЕЙСТВИЮ ДОЖДЯ И ВЛАГИ. *ОСТОРОЖНО* НЕ СНИМАЙТЕ КРЫШКУ АППАРАТА. ЭТО СОЗДАЕТ ОПАСНОСТЬ ПОРАЖЕНИЯ

ЭЛЕКТРИЧЕСКИМ ТОКОМ. ВНУТРИ АППАРАТА НЕТ ЧАСТЕЙ, КОТОРЫЕ ОБСЛУЖИВАЕТ ПОЛЬЗОВАТЕЛЬ. ТЕХНИЧЕСКОЕ ОБСЛУЖИВАНИЕ ДОЛЖЕН ВЫПОЛНЯТЬ **КВАЛИФИЦИРОВАННЫЙ** ПЕРСОНАЛ. Данный символ означает, что внутри аппарата есть неизолированные части под опасным для жизни напряжением. Поэтому контакт с любыми внутренними деталями аппарата представляет опасность. Данным символом выделяется важная информация об эксплуатации и техническом обслуживании аппарата. Внимательно изучите эту

#### *ВНИМАНИЕ*

информацию.

•Чтобы не создавать помех для приема радио- и<br>телепередач, используйте сигнальный кабель с<br>ферритовым сердечником. Применение сигнальных<br>кабелей без ферритового сердечника может вызвать<br>помехи при приемерадио-ителевизионн

•Данное оборудование соответствует требованиям,<br>которые предъявляются к цифровым устройствам<br>класса А в части 15 правил FCC. Эти требования<br>обеспечивают в коммерческих зонах разумную защиту<br>от помех, которые создает обору обеспечивают в коммерческих зонах разумную защиту<br>от помех, которые создает оборудование при работе.<br>Данное оборудование генерирует, использует и<br>способно излучать радиочастоты, и при нарушении *правил монтажа <sup>и</sup> эксплуатации, изложенных <sup>в</sup> настоящем руководстве, может создавать недопустимые помехи радиосвязи. Применение данного* оборудования в жилых зонах способно создать<br>недопустимые помехи. В этом случае пользователь<br>должен-будет-устранить-помехи-за-собственный-счет. •*ОСТОРОЖНО*

•*Это изделие класса А. В бытовых условиях это изделие способно создавать радиопомехи. В этом случае пользователь должен будет принять надлежащие меры.* •*Соответствие требованиям департамента связи Канады*

•*Данный аппарат класса А отвечает всем канадским нормам для оборудования, создающего радиопомехи.*

#### •*Важная информация*

**Нормативы допустимого уровня шума - 3. GPSGV**

Максимальный уровень шума ниже 70 дБА, согласно EN ISO 7779.

#### **Удаление использованного изделия**

Законодательство ЕС, обязательное для всех государств-членов, требует, чтобы использованные электрические и электронные изделия, отмеченные показанным слева знаком, удалялись отдельно от бытового мусора. Это требование относится к проекторам, их электрическим принадлежностям и лампам. При удалении этих изделий, пожалуйста, соблюдайте местные правила. О порядке удаления изделия можно узнать в магазине, где оно было приобретено.

Такие изделия подвергаются утилизации. Это помогает уменьшить количество отходов и ограничить их вредное влияние на здоровье людей и на окружающую среду. Данный знак на электрических и электронных изделиях действителен только для стран-членов Европейского Союза.

#### *ОСТОРОЖНО*

#### **Установка и транспортирование**

Проконсультируйтесь с продавцом о порядке установки и транспортирования проектора. Установкой и транспортированием проектора должен заниматься профессионал. Несоблюдение этого требования может привести к повреждению лампы или к травме.

- **Питание**200-240 В, 50/60 Гц, одна фаза
- Питание лампы: 8,0 кВт, 28 А, 200-230 В, 50/60 Гц, три фазы (соединение по схеме звезда) 8,0 кВт, 16 А, 380-415 В, 50/60 Гц, три фазы (соединение по схеме звезда)

Убедитесь, что питание соответствует этим требованиям прежде, чем пытаться использовать проектор.

Проконсультируйтесь с продавцом о подключении проектора к источнику питания. НЕ ПОДКЛЮЧАЙТЕ аппарат к источнику питания самостоятельно. Это может привести к поражению электрическим током или пожару.

Аккуратно обращайтесь с кабелем питания. Поврежденный или изношенный кабель может стать причиной поражения электрическим током или пожара.

Не перегибайте и не растягивайте кабель питания.

Не помещайте кабель питания под проектор или иной тяжелый предмет.

Не накрывайте кабель питания мягкими предметами, такими как ковры.

Не нагревайте кабель питания.

Если проектор не будет использоваться продолжительный период времени, отключите питание.

Размещение кабеля питания и сигнального кабеля тесно друг с другом может стать причиной возникновения шума. Если это происходит, проверьте, чтобы кабели были размещены отдельно.

Не включайте проектор при грозе. Это может стать причиной пожара или поражения электрическим током.

В указанных ниже случаях отключите проектор, отключите источник

питания автоматическим выключателем и обратитесь к

квалифицированному специалисту по обслуживанию:

-кабель питания поврежден или изношен;

- внутрь проектора попала жидкость;
- проектор не работает, несмотря на точное соблюдение указаний данного руководства;
- проектор уронили, корпус проектора поврежден
- проектор работает неправильно и явно нуждается в техническом обслуживании.

Не устанавливайте проектор в следующих условиях:

вблизи воды, во влажных помещениях;

на неустойчивой тележке, стойке, столе;

на прямом солнечном свету, вблизи нагревателей или

тепловых излучателей;

в среде, где присутствует пыль, дым или пар;

на бумаге, ткани или ковре.

Не ставьте на проектор сосуды с жидкостью.

Если в проектор попала жидкость, обратитесь к специалистам по техническому обслуживанию.

#### **Важная Информация**

*Не допускайте попадания в проектор посторонних предметов, таких как скрепки или куски бумаги. Не пытайтесь самостоятельно извлечь из проектора попавшие туда предметы. Не вставляйте в проектор металлические предметы, таких как проволока или отвертка. Если в проектор попал какой-либо предмет, немедленно отключите питание и обратитесь к специалистам по техническому обслуживанию.*

#### *Чистка*

*Отключите питание проектора и блока питания лампы перед чисткой.*

*Протирайте корпус периодически влажной тряпкой. Если сильно загрязнен, используйте не сильное чистящее средство. Никогда не используйте сильные чистящие средства, такие как спирт или растворитель.*

*Используйте носовой платок или бумагу для чистки очков для чистки объектива, будьте осторожны, чтобы не поцарапать или не повредить объектив.*

#### *ВНИМАНИЕ*

*Неправильное обращение может привести к взрыву лампы высокого давления.*

*Дверцу отсека лампы может открывать только специалист по техническому обслуживанию.*

*Техническое обслуживание должен выполнять квалифицированный персонал.*

*Не заглядывайте в объектив работающего проектора. Это может привести к серьезной травме глаз.*

*Не прикасайтесь к проектору во время грозы. Это может привести к поражению электрическим током или пожару.*

*Не закрывайте объектив включенного проектора крышкой. Это может привести к оплавлению крышки и, возможно, к ожогу рук. Убедитесь, что вентиляционные отверстия в корпусе ничем не закрыты, иначе внутри проектора может возникнуть опасная концентрация озона. Расстояние между проектором и стеной должно быть не меньше 20 см. Между выходным вентиляционным отверстием и ближайшим препятствием должно быть не меньше 50 см.*

*Присоедините выходное вентиляционное отверстие проектора к системе вытяжной вентиляции с производительностью не меньше 16 м3/мин.*

*Не прикасайтесь к проектору и кабелю питания мокрыми руками. Это может привести к поражению электрическим током или пожару.*

*Прежде чем перемещать проектор отключите его питание и отсоедините все кабели.*

*Проконсультируйтесь с продавцом о подключении проектора к источнику питания. НЕ ПОДКЛЮЧАЙТЕ аппарат к источнику питания самостоятельно. Это может привести к поражению электрическим током.*

*Для переноски проектора требуется, как минимум, пять человек. Не держите проектор за объектив или анаморфотную насадку. Это Может привести к падению проектора и к травме.*

*Если проектор долгое время не будет использоваться, отключите его от источника питания.*

*Перед чисткой проектора отключите питание автоматическим выключателем.*

*Не касайтесь выходного вентиляционного отверстия включенного проектора.*

*Это может привести к ожогу.*

*Из поврежденного корпуса может вытекать теплоноситель. НЕ прикасайтесь к теплоносителю и не пейте его. Если*

*теплоноситель был проглочен или попал в глаза, немедленно обратитесь к врачу.*

*В случае применения LAN-кабеля…*

*Не подключайте кабель к разъему для периферических устройств, на котором может быть избыточное напряжение.*

#### *Меры предосторожности в отношении пульта дистанционного управления*

*Аккуратно обращайтесь с пультом дистанционного управления. Если на пульт дистанционного управления попала вода, немедленно высушите его.*

*Берегите пульт от избыточного тепла и влажности. Не разбирайте, не нагревайте и не бросайте в огонь батареи. Если пульт долго не будет использоваться, выньте из него батареи.*

*При установке батарей соблюдайте полярность.*

*Не устанавливайте вместе старую и новую батареи.*

*При удалении использованных батарей соблюдайте действующие правила.*

#### *Установка*

*Не кладите на бок проектор с установленной лампой. Это может привести к повреждению проектора.*

*Аккуратно обращайтесь с проектором. Падение или толчок могут повредить внутренние компоненты проектора.*

*Регулирование внешней засветки улучшает контрастность и насыщенность изображения.*

*Экран с влажными, поцарапанными или обесцвеченными участками не позволяет создать чистое изображение. Аккуратно обращайтесь с экраном.*

*Для переноски проектора требуется, как минимум, пять человек. Перед переноской проектора выньте объектив и лампу. Берегите проектор от толчков и ударов.*

*Берегите объектив от пыли и отпечатков пальцев. Они могут создать тени на экране.*

*Если проектор долгое время не будет использоваться, закройте объектив прилагающейся крышкой.*

#### *Правила обращения с лампой – изучите перед началом эксплуатации Поскольку в отсеке с лампой поддерживается избыточное давление, риск ее взрыва при правильной эксплуатации незначителен.*

*Опасность взрыва лампы в нормально работающем проекторе мала, но в случае повреждения или превышения рекомендованного*

*срока эксплуатации опасность возрастает. В проектор встроена система предупреждения, по достижении установленной наработки лампы на дисплее появляется предупреждение "Bulb Over Time". Обнаружив это сообщение, свяжитесь со своим дилером для замены лампы.*

*В случае взрыва лампы из вентиляционных отверстий в задней части аппарата идет дым. Не стойте перед вентиляционными отверстиями во время работы проектора. Этот дым состоит из частиц стекла и газа ксенон и безвреден, если не попадает в глаза. В случае попадания дыма в глаза немедленно промойте их водой и обратитесь за медицинской помощью. Не трите глаза! Это может привести к серьезным травмам.*

*Для очистки внутренней поверхности проектора и замены лампы обратитесь к квалифицированному специалисту по обслуживанию. Не пытайтесь сделать эту работу самостоятельно.*

*Не отключайте питание проектора при указанных ниже условиях, чтобы не повредить аппарат.*

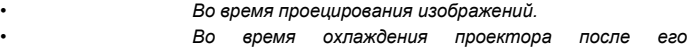

*выключения.*

*(При работе вентилятора мигает оранжевый индикатор POWER, а на дисплее отображается сообщение "Cooling...". Охлаждающий вентилятор продолжает работу в течение 5 минут.)*

#### *Важная информация*

*Если у вас остались вопросы свяжитесь со своим дилером или с нашими представительствами. В Европе*

*NEC Europe, Ltd. / European Technical Centre*

*Адрес: Unit G, Stafford Park 12, Telford TF3 3BJ, U.K.*

*Телефон: +44 1952 237000 Факс: +44 1952 237006*

*В Северной Америке*

*NEC Corporation of America Digital Cinema Division*

*Адрес: 4111 West Alameda Avenue Suite 412 Burbank, CA 91505*

*Телефон: 818 557 2500 \*Если вышеуказанный телефон занят, звоните по следующему телефону, Телефон: 866 632 6431*

# *Содержание*

#### **Руководство пользователя**

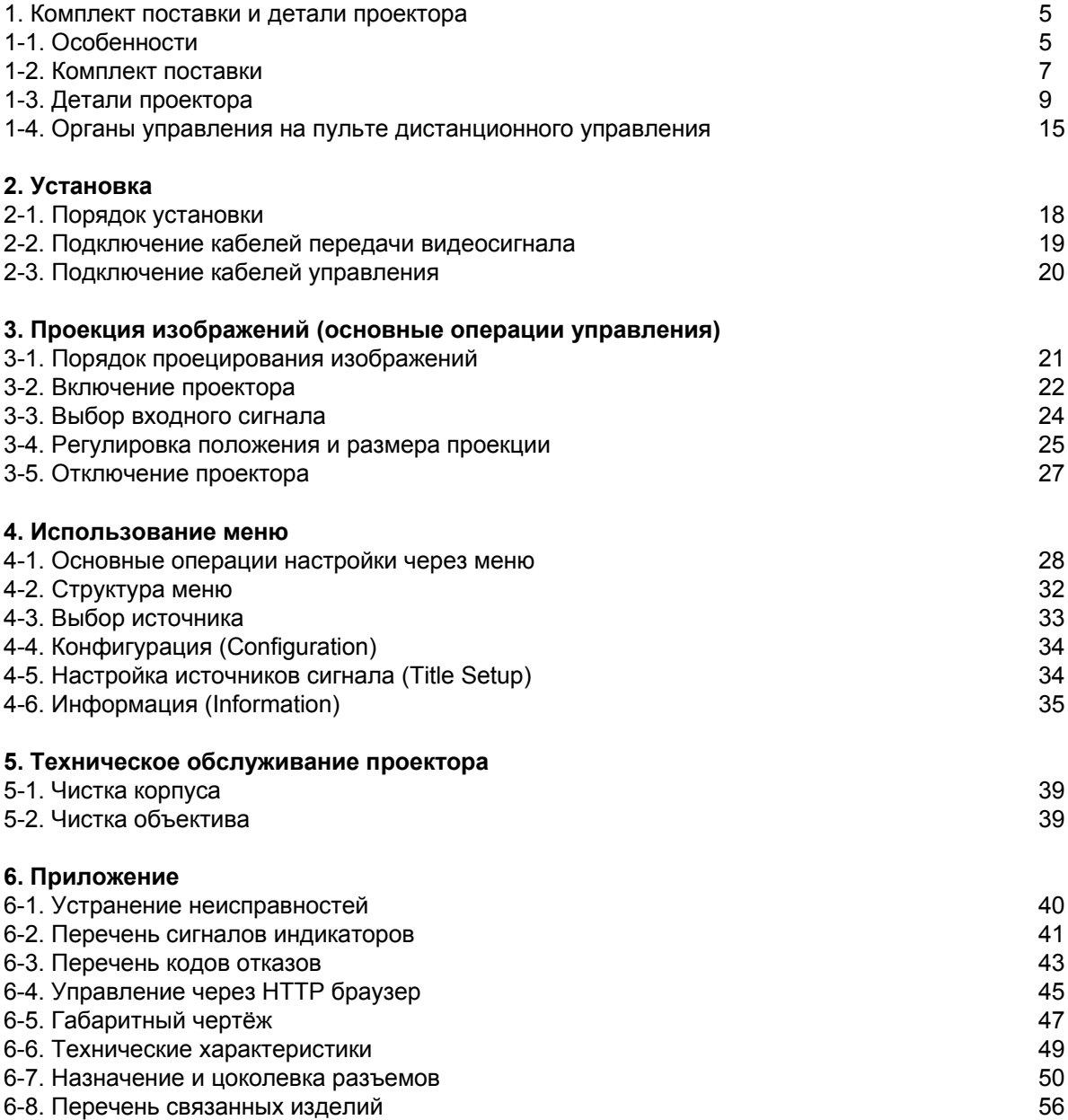

**1. Что находится в Коробке? О деталях проектора**

# 1-1. Особенности

#### **Специальный DLP Cinema® проектор для больших экранов**

Чтобы обеспечить воспроизведение на большом экране, компания NEC дополнила фирменную технологию монтажа и передовую технологию формирования изображений лампой и оптической системой новой конструкции и специальной системой охлаждения.

#### **Простые в использовании функции**

**1.** Функция памяти объектива, которая включается одним касанием, и функция памяти питания лампы

Данный DLP Cinema® проектор оснащен функцией памяти объектива, которая сохраняет в памяти увеличение и сдвиг объектива для каждого источника сигнала. Он также оснащен функцией памяти питания лампы, которая для каждого входного сигнала поддерживает заданную яркость изображения.

Даже если вы проецируете разные изображения с разными настройками размеров и яркости, их можно проецировать с предустановленными параметрами, просто выбрав соответствующий источник сигнала.

#### **2.** Функция регулирования мощности лампы

Вы можете задать любую настройку яркости, от низкой до высокой. Эта функция позволяет свести к минимуму нестабильность яркости, вызванную снижением яркости лампы по мере эксплуатации.

Продолжительность компенсации изменений яркости зависит от настройки яркости.

#### **3.**Простая замена лампы

Замена лампы выполняется сзади, поэтому ее легко произвести даже в том случае, если сбоку от проектора мало свободного места.

#### **4.** Кнопки выбора зарегистрированного источника сигнала

Проектор оснащен 8 кнопками выбора источника сигнала, что позволяет легко выбрать один из зарегистрированных источников. Данный проектор допускает регистрацию до 100 источников. Любые 8 из зарегистрированных источников могут быть назначены кнопкам от <1> до <8>.

#### **5.** Сенсорная панель (дополнительно)

По заказу проектор оснащается сенсорной панелью, которая упрощает управление всеми функциями проектора.

**6.** Поддержка различных приложений при установке отдельно приобретенного коммутатора мультимедийных сигналов.

Присоединив дополнительный коммутатор мультимедийных сигналов (КМС), можно воспроизводить аналоговые RGB и видео сигналы и цифровые сигналы тех форматов, которые не поддерживаются проектором.

#### **Устройство защиты поверхности DMD от пыли**

Пылезащитный экран, установленный между каждой DMD-микросхемой (R, G и B) и спектральной/конденсорной призмой, предохраняет поверхность DMD от присутствующей в воздухе пыли и капель масла.

#### **Эффективное охлаждение DMD блока**

Для охлаждения DMD блока используется эффективный метод жидкостного охлаждения. Он практически исключает нагрев DMD блока, несмотря на большой световой поток и полную изоляцию блока пылезащитным экраном, обеспечивая высокую надежность проектора.

#### **Поддержка современных функций DLP Cinema®**

Данный проектор поддерживает новые функции, разработанные Texas Instruments Incorporated для повышения безопасности, воспроизведения субтитров и т.д., – CineLink™, CineCanvas™, CinePallette™ и CineBlack™.

*(1) CineLink™: управление безопасностью*

Данная функция поддерживает шифрование в местной сети между сервером и проектором, добавляет "водяные знаки", которые позволяют проследить пиратские копии фильмов, и предоставляет иные услуги.

*(2) CineCanvas*™*: управление изображением*

Данная функция позволяет вставлять субтитры и заголовки, исправлять искажения, менять разрешение и т.д.

*(3) CinePalletteT*™*: управление цветом*

Данная функция увеличивает цветовой диапазон, позволяет корректировать цвет и т.д.<br>(4) слеВласк™: управление контрастом

*(4) CineBlack*™*: управление контрастом*

Данная функция позволяет реализовать шкалу цветовых тонов от угольно-черного до снежно белого.

-DLP, DLP Cinema и соответствующие логотипы – это товарные знаки или зарегистрированные товарные знаки компании Texas Instruments.

- CineLink, CineCanvas, CinePallette и CineBlack – это товарные знаки компании Texas Instruments.

# 1-2. Что находится в коробке?

Проверьте наличие принадлежностей. Принадлежности распределены в 2 коробки. В одной – аппарат, в другой – источник питания лампы.

Содержание главной коробки:

- проектор NEC2500S
- Пульт дистанционного управления (RD-371E)
- Батарея UM-3 размера AA (для пульта дистанционного управления) x 2
- Кабель пульта дистанционного управления (16 м) x 1
- Ферритовая скоба для DVI-D сигнального кабеля х 2
- Ремешок х 2
- Держатель объектива (NC-PH01)
- Лист для защиты выпускного вентиляционного отверстия x 1
- Лента крепления листа для защиты выпускного вентиляционного отверстия x 4
- Малая диафрагма x 1
- Ключ от дверцы отсека лампы x 2
- лист для защиты лейблов (для 20 лейблов) х 2
- инструкция (этот документ)

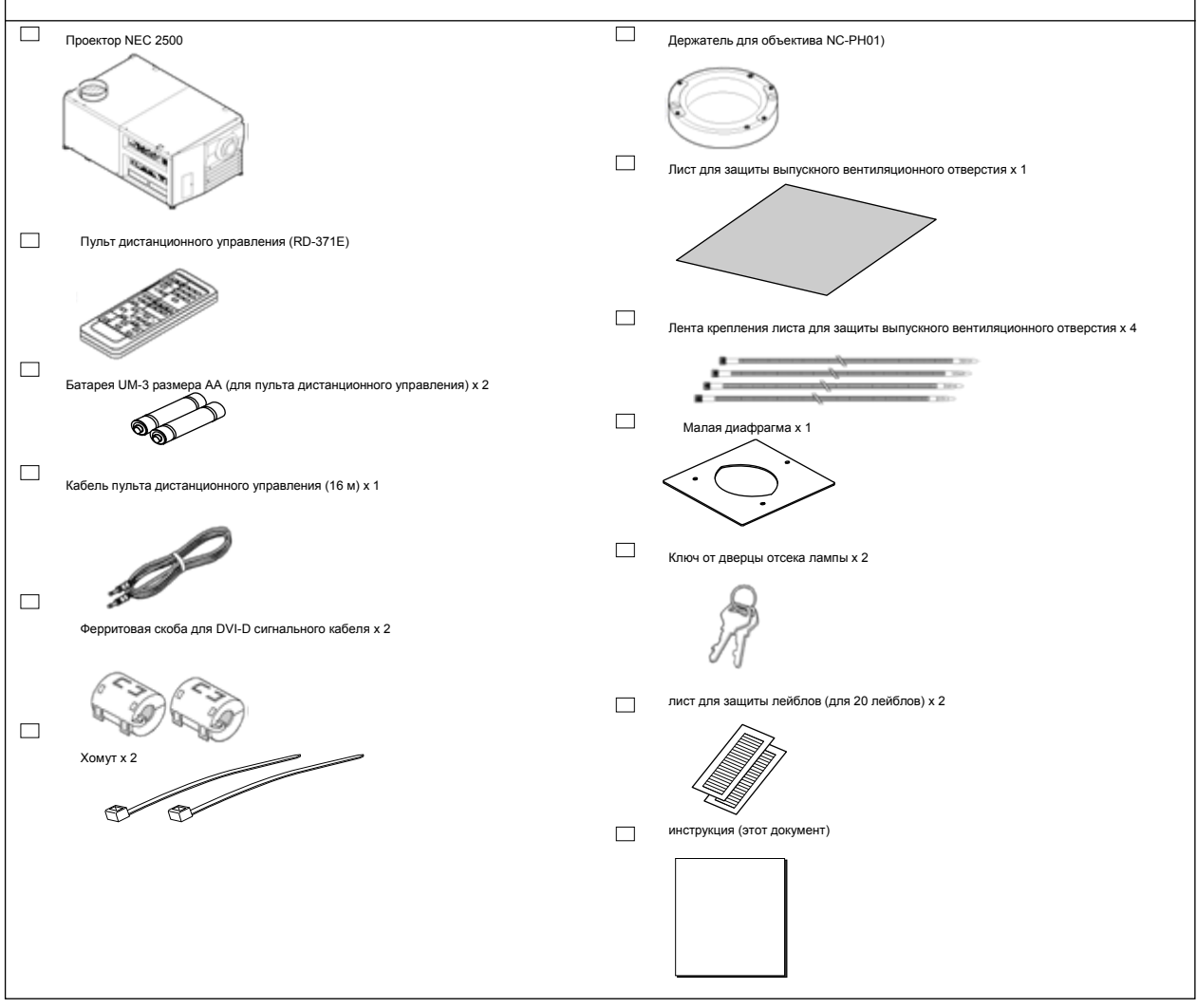

Проверьте наличие принадлежностей. Принадлежности распределены в 2 коробки. В одной – аппарат, в другой – источник питания лампы.

Содержание второй коробки:

- Питание лампы (с кабелем питания)
- Ферритовая скоба для питания х 4
- хомут х 1
- специальный кабель х 1
- Ферритовая скоба для специального кабеля х 1

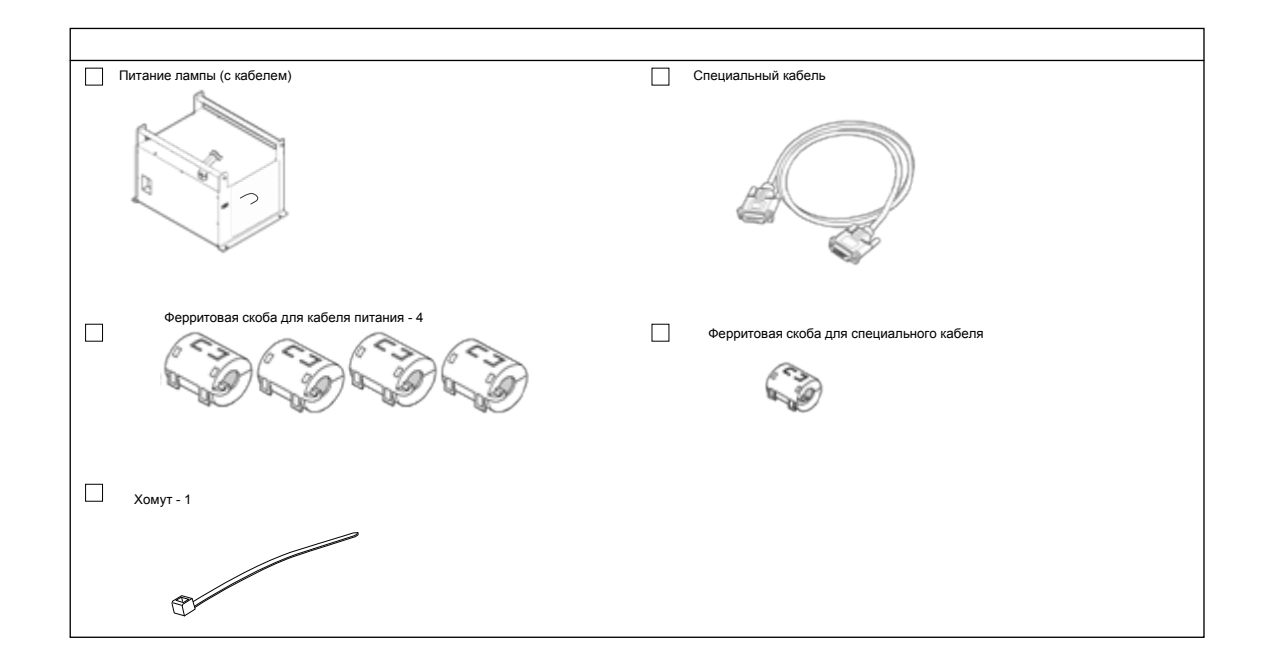

#### **СОВЕТ**

Если какой-либо из перечисленных предметов отсутствует или поврежден, свяжитесь со своим дилером или дистрибьютором.

Комплектующие вашего проектора могут выглядеть несколько иначе, чем на иллюстрациях в данном руководстве.

# 1-3. Детали проектора

#### **1-3-1. Передняя сторона проектора**

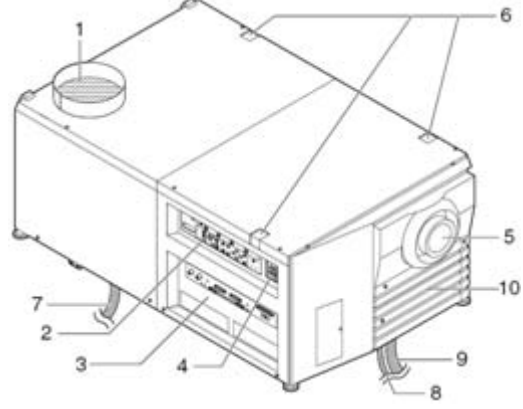

#### **1. Выпускное вентиляционное отверстие**

Для отвода теплоты лампы присоедините к данному отверстию вытяжное устройство. Для установки вытяжного устройства обратитесь к своему дилеру или к дистрибьютору.

#### **2. Панель управления**

На панели управления расположен выключатель питания проектора, кнопки выбора входов и различные органы управления (см. стр. 13).

#### **3. Разъемы**

К этим разъемам подключаются сигнальные кабели (см. стр. 12).

Количество входов можно увеличить, установив дополнительный коммутатор мультимедийных сигналов (ММС).

#### **4. Выключатель питания**

После подключения проектора к электросети и установки выключателя питания в положение ВКЛ. проектор начинает работу в дежурном режиме.

#### **5. Объектив (дополнительно)**

Через объектив изображения проецируются на экран. Для установки или замены объектива обратитесь к своему дилеру или к дистрибьютору.

#### **6. Монтажные отверстия для сенсорной панели (три отверстия в крышке)**

Служат для установки дополнительной сенсорной панели.

#### **7.Силовой кабель лампы**

Этот кабель соединяет лампу с источником питания. Попросите вашего дилера/дистрибьютора подсоединить/отсоединить кабель.

#### **8. Специальный кабель**

Этот кабель присоединяется к источнику питания лампы

#### **9. Кабель питания (для проектора)**

Через этот кабель осуществляется питание проекционной части кинопроектора. Кабель питания не является принадлежностью. Проконсультируйтесь с вашим дилером/дистрибьютором о применении кабеля питания.

#### **10. Разъем блокирующего устройства (под передней крышкой проектора)**

Это разъем защитного устройства проектора. Он служит для внешнего управления проектором. О его применении проконсультируйтесь со своим дилером или дистрибьютором.

*ПРИМЕЧАНИЕ : Не прикасайтесь к воздуховыпускному отверстию и к задней панели работающего проектора. Это может привести к ожогам*.

#### **1-3-2. Задняя сторона проектора**

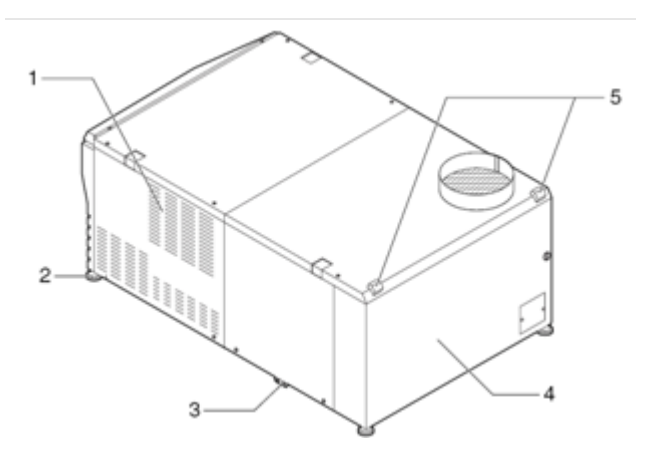

#### **1. Входные вентиляционные отверстия**

Через эти отверстия поступает воздух, необходимый для охлаждения проектора. Не закрывайте входные вентиляционные отверстия.

#### **2. Регулируемые ножки (четыре)**

Четыре ножки регулируемой высоты позволяют установить требуемый наклон проектора.

#### **3. Ножки наклона (в двух положениях)**

Служат для регулировки угла наклона проектора. Пожалуйста, уточните у вашего дистрибьютора информацию по установке проектора.

#### **4. Дверца отсека лампы**

Через эту дверцу производится замена лампы. Для установки или замены лампы и ее кожуха обратитесь к своему дилеру или к дистрибьютору.

#### **5. Задний индикатор состояния**

Индикатор отображает рабочее состояние проектора. При нормальной работе проектора индикатор мигает зеленым или оранжевым светом.

В случае отказа индикатор мигает красным. Код отказа отображается на дисплее проектора

(см. стр. 42).

#### **ВНИМАНИЕ**

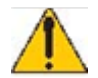

Дверцу отсека лампы может открывать только специалист по техническому обслуживанию.

#### **1-3-3. Блок питания лампы (LPSU)**

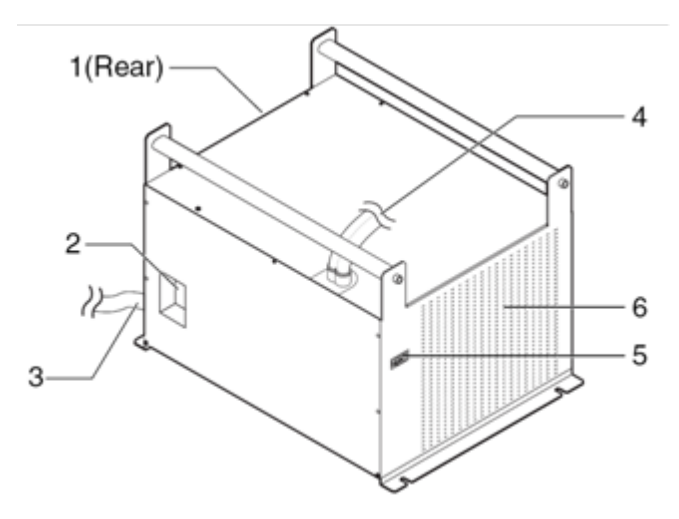

#### 1. **Выходные вентиляционные отверстия**

Через них происходит удаление отработанных паров из источника питания лампы.

#### 2. **Выключатель питания** Служит для выключения источника питания лампы. 3. **Кабель питания**

Не входит в комплект. Попросите квалифицированных инженеров подсоединить кабель питания.

4. **Два кабеля питания лампы** Присоединяются к источнику питания лампы через входные разъемы проектора. Попросите технических специалистов подсоединить кабель.

#### 5. **Контрольный разъем (специальный кабель)**

Соединяется с монитором для получения состояния питания лампы от проекционной части проектора.

#### 6. **Входные вентиляционные отверстия**

Через эти отверстия поступает воздух, необходимый для охлаждения проектора. Не закрывайте входные вентиляционные отверстия.

#### **ПРИМЕЧАНИЕ:** Не закрывайте входные вентиляционные отверстия при работе проектора. Недостаточная вентиляция приводит к возрастанию температуры внутри корпуса, что может стать причиной пожара или серьезной поломки проектора.

#### **1-3-4. Разъемы**

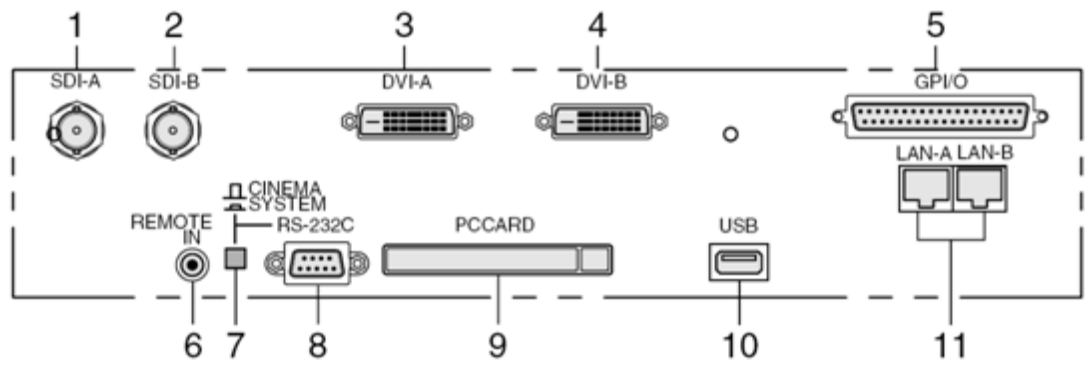

#### *1. Вход HDSDI A (SDI-A) (BNC)*

Подключите к этому разъему видеосервер или источник видеосигнала. Используйте коаксиальный кабель 75 Ом.

#### *2. Вход HDSDI B (SDI-B) (BNC)*

Подключите к этому разъему видеосервер или источник видеосигнала. Используйте коаксиальный кабель 75 Ом.

*3. Вход DVI-D A (DVI-A) (DVI-D 24P)*

Подключите к этому разъему DVI-D выход компьютера. Используйте сигнальный кабель DVI-D (Single Link).

*4. Вход DVI-D B (DVI-B) (DVI-D 24P)*

Подключите к этому разъему DVI-D выход компьютера. Используйте сигнальный кабель DVI-D (Single Link).

*5. Разъем внешнего устройства управления (GPI/O) (D-Sub 37P)*

Используйте этот разъем для управления проектором с внешнего коммутатора (см. стр. 52)

*6. Разъем пульта дистанционного управления (REMOTE IN) (Stereo mini)*

Разъем служит для подключения пульта дистанционного управления к проектору прилагающимся кабелем.

#### **Внимание!**

Пульт дистанционного управления можно подключить к проектору кабелем (см. стр. 17).

*7. Переключатель сигнала управления компьютера (CINEMA/SYSTEM)*

Применяется при загрузке данных в проектор.

*8. Разъем подключения ПК (RS-232C) (D-Sub 9P)*

Данный разъем используют специалисты сервиса при загрузке данных в проектор, а также при управление проектором с компьютера через интерфейс RS-232C. Для подключения проектора к компьютеру применяется кабель RS-232C.

#### *9. Гнездо для платы расширения*

Установка платы беспроводной локальной сети позволит управлять проектором с компьютера через беспроводную сеть.

О том, какую плату беспроводной локальной сети можно использовать, проконсультируйтесь со своим дилером или дистрибьютором.

Это гнездо используется при техническом обслуживании проектора.

#### *10. Порт USB (USB) (тип A)*

Этот порт используется при техническом обслуживании проектора.

*11. Порт Ethernet (LAN-A, LAN-B) (RJ-45)*

Порт применяется при управлении проектором с компьютера через локальную сеть. Проектор подключается к компьютеру кабелем для локальных сетей (10Base-T/100Base-T).

#### **1-3-5. Панель управления**

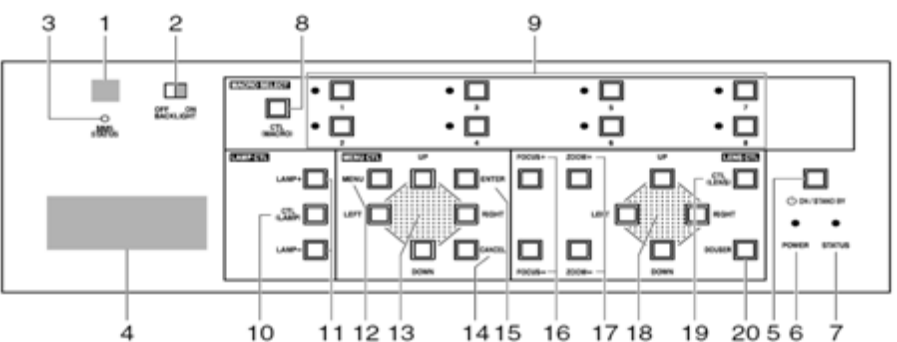

#### **1. Приемник ИК сигналов дистанционного управления**

Этот датчик принимает сигналы пульта дистанционного управления.

#### **2. Кнопка BACKLIGHT**

Кнопка включает подсветку дисплея и панели управления.

#### **3. Индикатор MMS STATUS**

Сигнализирует о состоянии связи с дополнительным коммутатором мультимедийных сигналов (КМС).

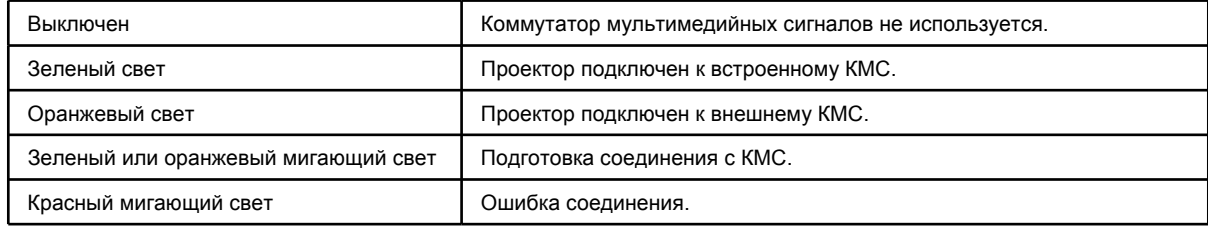

#### **4. ЖК экран**

На этом жидкокристаллическом дисплее отображаются пункты меню и заданные рабочие параметры проектора.

#### **5. Кнопка POWER**

Данная кнопка переключает проектор из дежурного в рабочий режим и обратно. Удерживайте кнопку нажатой более трех секунд. Прежде чем включить рабочий режим проектора, необходимо установить выключатель питания и LPSU в положение ON, т.е. включить дежурный режим (см. стр. 22).

#### **6. Индикатор POWER**

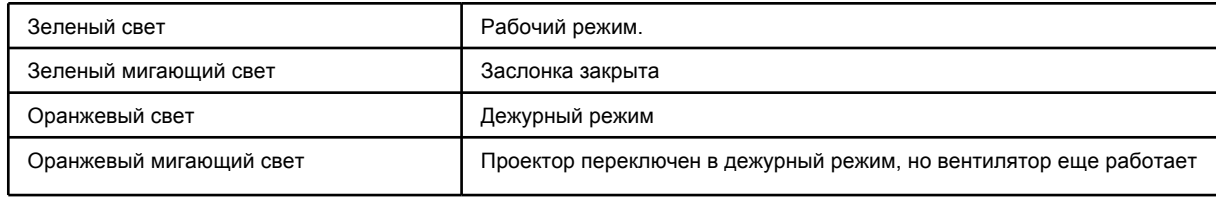

#### 7. **Индикатор STATUS**

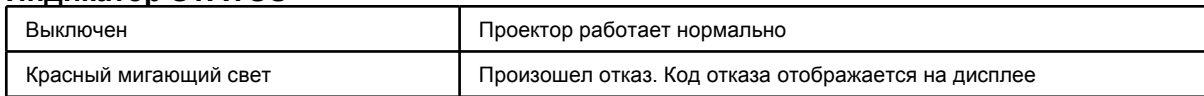

#### 8. **Кнопка CTL (MACRO)**

Нажмите кнопку CTL (MACRO) вместе с одной из кнопок MACRO SELECT (1…8) Без нажатия кнопки CTL (MACRO) кнопки 1…8 не действуют.

#### **9. Кнопки 1…8**

Удерживая нажатой кнопку CTL (MACRO), нажмите одну из кнопок 1…8, чтобы выбрать соответствующий источник сигнала. Данный проектор допускает регистрацию до 100 источников. Любые 8 из зарегистрированных источников могут быть назначены кнопкам от <1> до <8>.

Индикатор слева от кнопки сообщает о назначении или выборе входа.

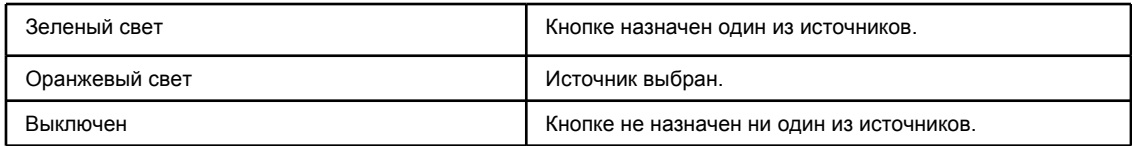

#### **10. Кнопка CTL (LAMP)**

Кнопку CTL (LAMP) нужно нажимать вместе с кнопками LAMP +/- и LAMP ON/OFF. Без нажатия кнопки CTL (LAMP) кнопки <LAMP +/-> и <LAMP ON/OFF> 8 не действуют.

#### **11. Кнопки LAMP + и -**

Удерживая нажатой кнопку CTL (LAMP), нажмите кнопку LAMP + или -, чтобы изменить яркость лампы (см. стр. 26).

#### **12. Кнопка MENU**

Нажмите эту кнопку, чтобы открыть меню (см. стр. 29).

#### **13. Кнопки управления меню UP, DOWN, LEFT, RIGHT**

Кнопки UP, DOWN, LEFT, RIGHT служат для выбора пунктов меню.

#### **14. Кнопка CANCEL**

Кнопка CANCEL служит для возврата в предыдущий пункт меню без сохранения настройки.

#### **15. Кнопка ENTER**

Кнопка ENTER служит для активации выбранной настройки.

#### **16. Кнопки FOCUS + и -**

Удерживая нажатой кнопку CTL (LENS), нажимайте кнопки FOCUS + и -, чтобы отрегулировать фокусировку (см. стр. 26).

#### **17. Кнопки ZOOM + и -**

Удерживая нажатой кнопку CTL (LENS), нажимайте эти кнопки, чтобы отрегулировать размеры изображения

(см. стр. 26).

#### 18. **Кнопки управления объективом UP, DOWN, LEFT, RIGHT**

Удерживая нажатой кнопку CTL (LENS), нажимайте кнопки UP, DOWN, LEFT, RIGHT, чтобы перемещать изображение вверх, вниз, влево, вправо (см. стр. 25).

#### **19. Кнопка CTL (LENS)**

Нажимайте кнопку CTL (LENS) вместе с кнопками FOCUS +/-, ZOOM +/-, кнопками управления объективом UP/DOWN/LEFT/ RIGHT и кнопкой DOUSER.

Без нажатия кнопки CTL (LENS) кнопки FOCUS +/-, ZOOM +/-, DOUSER и кнопки управления объективом UP/DOWN/LEFT/RIGHT не действуют.

#### **20. Кнопка DOUSER**

Удерживая нажатой кнопку CTL (LENS), нажмите кнопку DOUSER, чтобы открыть или закрыть заслонку.

# 1-4. Органы управления на пульте дистанционного управления

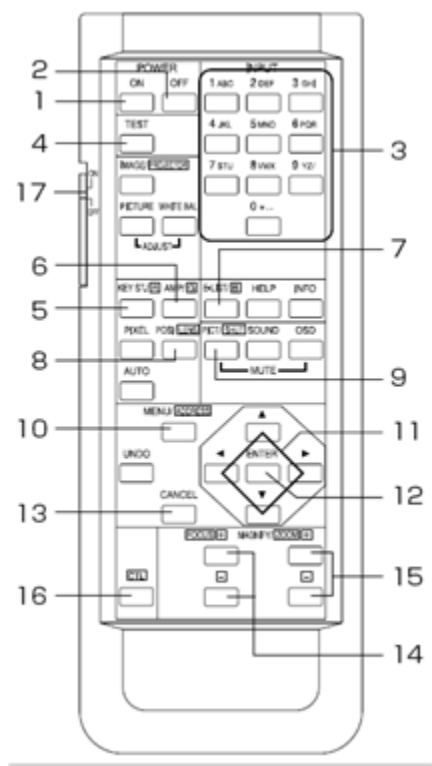

#### *1. Кнопка POWER ON*

Данная кнопка переключает проектор в рабочий режим. Удерживайте ее нажатой не менее 3 секунд.

Прежде чем включить рабочий режим проектора, необходимо установить выключатель питания и LPSU в положение ON, т.е. включить дежурный режим (см. стр. 22).

#### *2. Кнопка POWER OFF*

Данная кнопка переключает проектор в дежурный режим. Удерживайте ее нажатой не менее 3 секунд.

*3. Цифровые кнопки (1...0)*

Используйте эти кнопки для ввода цифр и букв (см. стр. 31).

#### *4. Кнопка TEST*

При нажатии этой кнопки отображается испытательная таблица. Испытательную таблицу можно также включить, выбрав соответствующий пункт меню с помощью кнопок SELECT # и нажав кнопку ENTER. Для отключения испытательной таблицы выберите источник сигнала.

#### *5. Кнопка KEYSTONE / R*

Удерживая нажатой кнопку CTL, нажмите кнопку KEYSTONE / R, чтобы временно отключить красный цвет при воспроизведении испытательной таблицы. Удерживая нажатой кнопку CTL, вновь нажмите кнопку KEYSTONE / R, чтобы включить красный цвет.

#### *6. Кнопка AMPLITUDE / G*

Удерживая нажатой кнопку CTL, нажмите кнопку AMPLITUDE / G, чтобы временно отключить зеленый цвет при воспроизведении испытательной таблицы.

Удерживая нажатой кнопку CTL, вновь нажмите кнопку AMPLITUDE / G, чтобы включить зеленый цвет.

#### *7. Кнопка ENTRYLIST / B*

Удерживая нажатой кнопку CTL, нажмите кнопку ENTRYLIST / B, чтобы временно отключить синий цвет при воспроизведении испытательной таблицы.

Удерживая нажатой кнопку CTL, вновь нажмите кнопку ENTRYLIST / B, чтобы включить синий цвет.

#### *8. Кнопка POSI / LENS*

Удерживая нажатой кнопку CTL, нажмите кнопку POSI/LENS, чтобы отрегулировать положение проекции на экране (режим сдвига объектива)

(см. стр. 31).

#### *9. Кнопка PICT / SHUT*

Нажмите эту кнопку, чтобы временно отключить проекцию изображения. Повторно нажмите данную кнопку, чтобы вновь включить проекцию.

Нажмите кнопку PICT / SHUT, удерживая нажатой кнопку CTL, и заслонка закроет излучаемый проектором свет. При закрытой заслонке индикатор POWER мигает зеленым. Вновь нажмите эту кнопку, удерживая нажатой кнопку CTL, чтобы отключить заслонку.

#### **ПРИМЕЧАНИЕ Если разрешено управление через интерфейс GPIO, то функции активации заслонки и переключения рабочего и дежурного режимов не работают.**

#### *10. Кнопка MENU*

Нажмите эту кнопку, чтобы открыть меню на ЖК-дисплее (см. стр. 29).

#### *11. Кнопки SELECT #*

Кнопки SELECT # служат для выбора пункта меню.

Кнопка SELECT # служит для перехода в меню более низкого уровня.

Кнопка SELECT # служит для перехода в меню более высокого уровня.

При вводе символов одновременное нажатие кнопок SELECT # и CTL удаляет последний символ.

#### *12. Кнопка ENTER*

Кнопка ENTER служит для активации выбранного пункта меню.

#### *13. Кнопка CANCEL*

Кнопка CANCEL служит для возврата в предыдущий пункт меню без сохранения настройки. *14. Кнопки FOCUS + и -*

Одновременное нажатие кнопки FOCUS + или - и кнопки CTL служит для фокусировки (см. стр. 263).

#### *15. Кнопки ZOOM + и -*

Одновременное нажатие кнопки ZOOM + или - и кнопки CTL служит для регулировки увеличения (см. стр. 26).

#### *16. Кнопка CTL*

Кнопка CTL применяется для того, чтобы активировать альтернативные функции других кнопок.

#### *17. Выключатель подсветки*

При установке выключателя в положение "ON" включается подсветка кнопок пульта. Пульт работает в режиме передачи ИК сигналов

Если пульт не используется в течение 30 секунд, подсветка автоматически отключается. При нажатии любой кнопки пульта подсветка опять включается.

Пульт подключен к проектору кабелем

Подсветка действует, пока включено питание проектора.

#### **ПРИМЕЧАНИЕ: При управлении данным проектором не функционируют следующие кнопки:**

**WHITE BAL., ADJUST PICTURE, IMAGE, INFO., PIXEL., MUTE SOUND, MUTE OSD, HELP, AUTO, UNDO**

#### **Установка батарей**

- [1] Снимите крышку отделения батарей на обратной поверхности пульта.
- [2] Вставьте в отделение две батареи UM-3 размера AA. Соблюдайте полярность.
- [3] Установите на место крышку.

#### **ПРИМЕЧАНИЕ: Всегда используйте для замены две одинаковые батареи типа UM-3 размера AA.**

#### **Радиус действия пульта дистанционного управления**

Если пульт не подключен к проектору кабелем, то для передачи сигнала нужно направить излучатель пульта на приемный датчик проектора. Зона эффективной передачи сигналов пульта показана на рисунке внизу

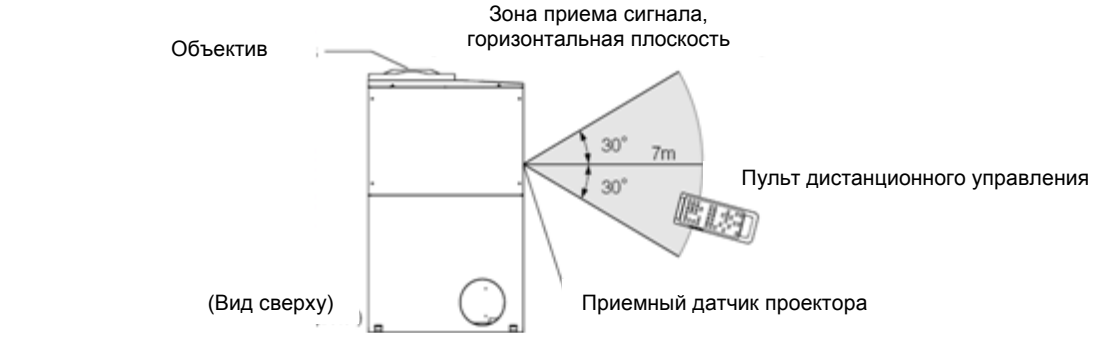

Примечание. Фактическая зона эффективной передачи может немного отличаться от показанной на схеме

#### **Подключение пульта дистанционного управления кабелем**

Если проектор закрыт от излучения пульта или находится вне радиуса эффективной передачи ИК сигнала, подключите пульт к проектору кабелем. Кабель необходимо подключить сначала к пульту, а затем к проектору.

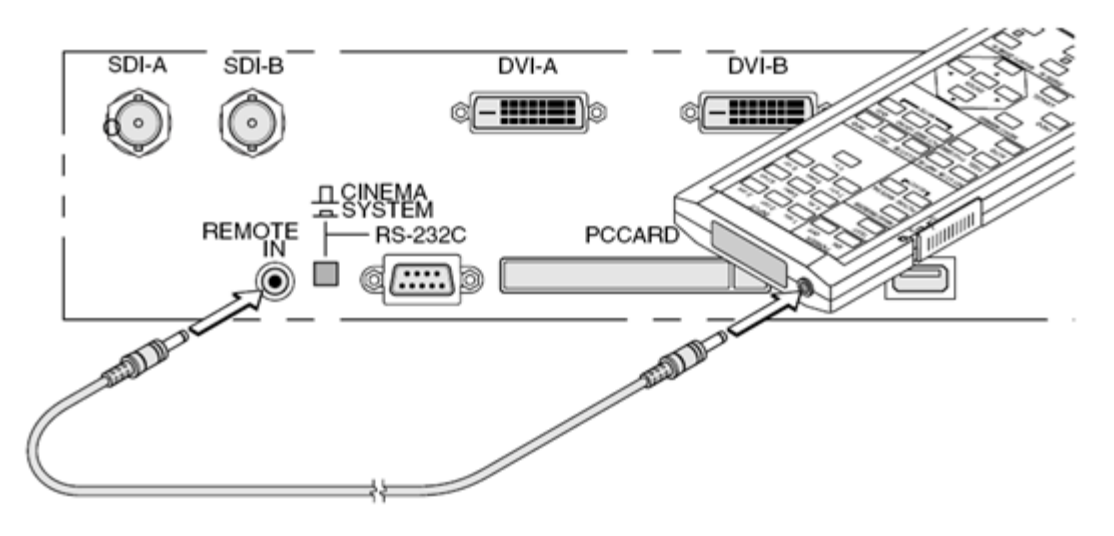

#### **Замечания об эксплуатации пульта дистанционного управления**

• Обращайтесь с пультом бережно, не роняйте.

• Берегите пульт от попадания жидкости. Если на пульт случайно попала жидкость, немедленно удалите ее.

• Берегите пульт от сырости и избыточного тепла.

.

• Кабель дистанционного управления необходимо сначала подключить к пульту, а затем к проектору. По кабелю дистанционного управления подается питание на пульт, поэтому, если кабель подключен к проектору, следите за тем, чтобы не прикоснуться другим его концом к корпусу аппарата или к иному устройству.

# **2. Установка**

# 2-1. Порядок установки

Установка проектора выполняется в следующем порядке. •**Шаг 1** Смонтируйте экран и проектор (обратитесь к своему дилеру). •**Шаг 2** Подключите кабели передачи видеосигнала (см. стр. 19). Подключите кабели управления (см. стр. 20).

# 2-2. Подключение кабелей передачи видеосигнала

Данный проектор имеет четыре входа видеосигналов: HDSDI A, HDSDI B, DVI-D A и DVI-D B. •Входы HDSDI A/B (SDI A/SDI B) Последовательные цифровые порты для

подключения видеосервера или источника видеосигнала. •Входы DVI-D A/B (DVI A/DVI B) Входы цифрового RGB сигнала от

персонального компьютера.

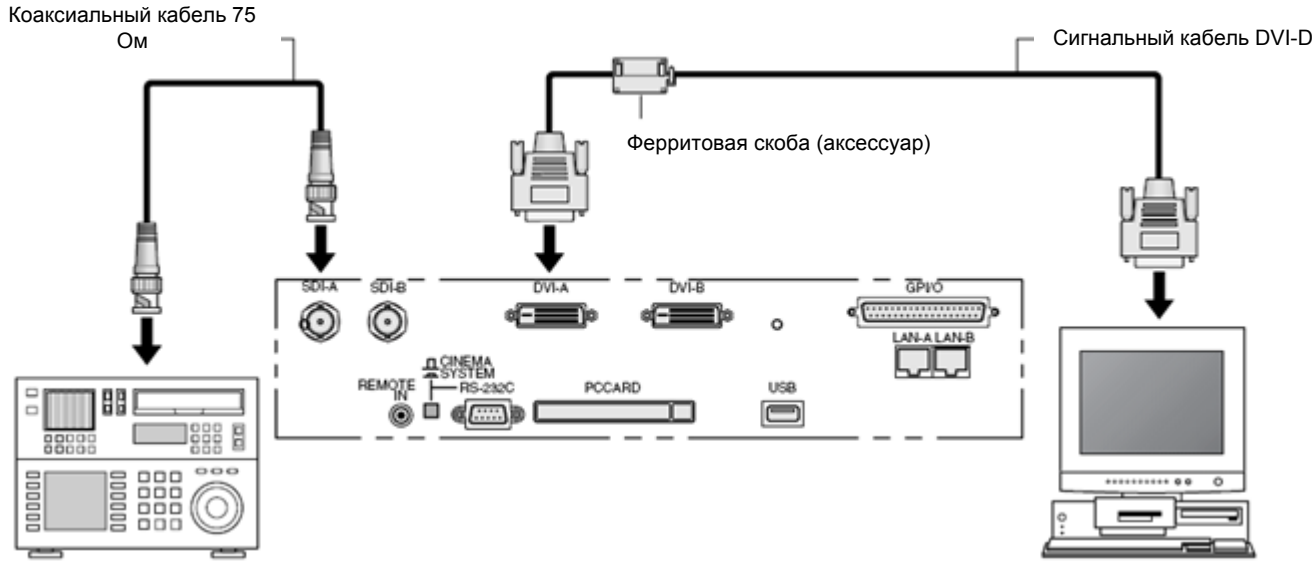

•Для уменьшения электромагнитного излучения. Чтобы уменьшить уровень электромагнитного излучения, используйте ферритовую скобу, которая

поставляется в комплекте

•Монтаж ферритовой скобы :

**1.** Откройте ферритовую скобу и прикрепите ее к сигнальному кабелю DVI-D. При монтаже, прикрепите скобу как можно плотнее к кабелю, который идет к проектору. Используйте захватывающее приспособление, чтобы открыть ферритовую скобу.

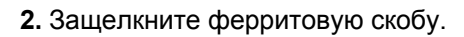

**3**. Используйте хомут для фиксации скобы на кабеле \*Плотно затяните хомут. Обрежьте лишнее.

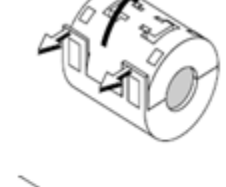

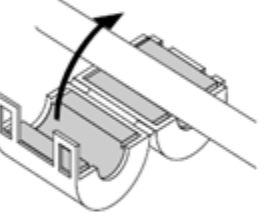

хомут

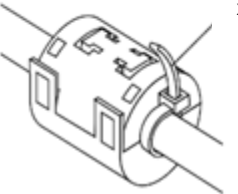

**ВНИМАНИЕ:** Убедитесь, что вы используете скобу ближе к концу сигнального кабеля DVI-D

# 2-3. Подключение кабелей управления

Проектор имеет порты для приема сигналов управления с персонального компьютера и через Ethernet (RJ-45).

•Разъем для подключения ПК (PC CONTROL) Данный последовательный порт

используется для управления проектором с ПК.

•Порт Ethernet (LAN 1/LAN 2) и поставлять в данный порт используется для управления проектором с компьютера через локальную сеть.

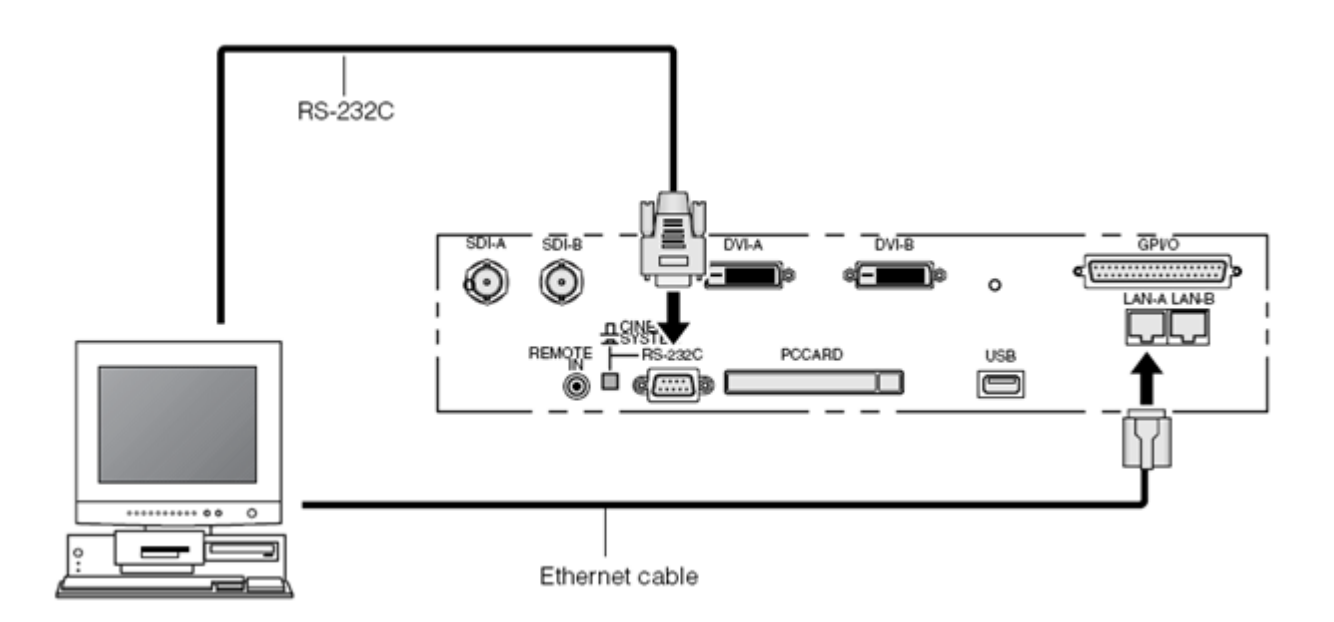

#### **ВНИМАНИЕ:** Убедитесь, что вы используете скобу ближе к концу сигнального кабеля DVI-D

# **3.**  Проекция изображений (основные операции управления)

3-1. Порядок проецирования изображений

•**Шаг** 1 Включите проектор (см. стр. 22). •**Шаг** 2 Выберите входной сигнал (см. стр. 24). •**Шаг** 3 Отрегулируйте положение и размер проекции (см. стр. 25). •**Шаг** 4 Отключите проектор (см. стр. 27).

## 3-2. Включение проектора

Питание к данному проектору разделено на питание к проекционной части проектора и на питание к лампе. Чтобы получить изображение необходимо подключить и то, и другое к электросети.

Подготовка: присоедините проекционную часть проектора и блок питания лампы к электросети. Для подключения проектора к электросети обратитесь к своему дилеру или к дистрибьютору.

•Прежде чем подключать проектор и блок питания лампы к электросети или отключать от нее, установите выключатель питания проектора и блока питания лампы в положение OFF. В противном случае проектор выйдет из строя.

•Включение и отключение проектора состоит из двух операций – установки выключателя питания в соответствующее положение и нажатия кнопки "POWER" на аппарате или кнопки "POWER ON/OFF" на пульте дистанционного управления.

•Включение проектора (подробнее см. данную страницу)

[1] Установите расположенный на проекторе и на блоке питания лампы выключатель питания в положение "ON".

Проектор включается в дежурном режиме.

[2] Нажмите кнопку POWER (или кнопку POWER ON на пульте дистанционного управления) и удерживайте ее не менее 3 секунд.

Включается рабочий режим проектора.

•Отключение проектора (см. стр. 27).

[1] Нажмите кнопку POWER (или кнопку POWER OFF на пульте дистанционного управления) и удерживайте ее не менее 3 секунд.

Проектор переключается в дежурный режим.

[2] Когда вентилятор закончит работу, установите расположенный на проекторе и на блоке питания лампы выключатель питания в положение "OFF". Питание проектора отключается.

**1.** Снимите крышку объектива.

**2.** Установите выключатель питания на блоке питания лампы в положение "ON". Вентилятор блока питания лампы начнет работать.

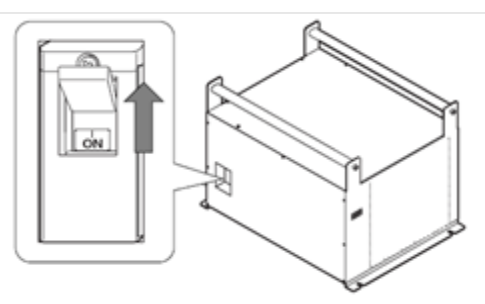

**3**. Установите расположенный на боковой панели проектора выключатель питания в положение "ON".

Раздается звуковой сигнал. Индикатор POWER и расположенный сзади индикатор STATUS светятся оранжевым (дежурный режим).

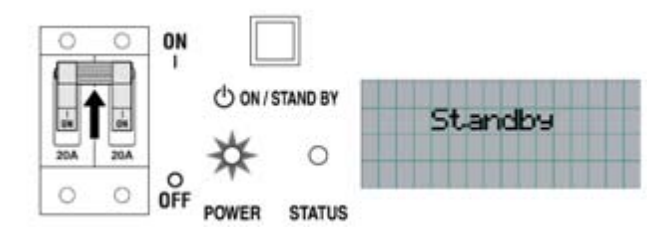

4 Нажмите кнопку POWER на панели управления проектора и удерживайте ее не менее 3 секунд.

Проектор переключается в рабочий режим, через 30 секунд включается освещение дисплея. Индикатор POWER светится зеленым.

•Для включения проектора с пульта дистанционного управления нажмите кнопку POWER ON и удерживайте ее не менее 3 секунд.

•При подключении электричества к проекционной части проектора может произойти ошибка (ошибка питания лампы: LPSU Fail), если электричество к блоку питания лампы выключено. Включайте питание блока лампы прежде, чем включать питание к проекционной части проектора..

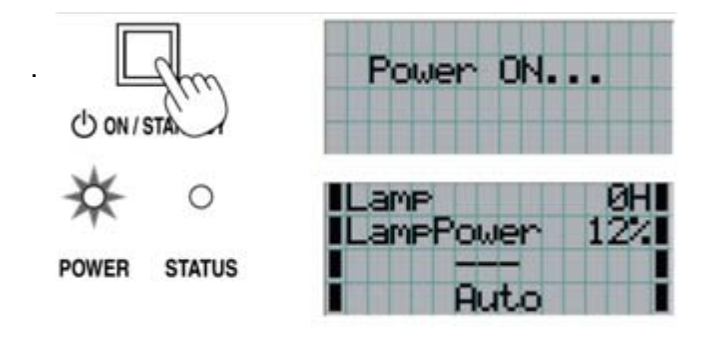

#### ПРИМЕЧАНИЕ

•Не забудьте до включения проектора снять крышку объектива.

В противном случае крышка может расплавиться.

•Устройства защиты блокируют включение рабочего режима проектора в следующих случаях… •Слишком высокая температура внутри проектора. Защита блокирует включение проектора. Включите проектор, когда он остынет.

•После включения рабочего режима лампа не зажигается, а индикатор STATUS мигает. Возможно, проектор неисправен. Проверьте, нет ли на дисплее сообщений об отказах, и свяжитесь со своим дилером или дистрибьютором.

•Пока работа лампы стабилизируется (5-10 минут после включения), изображение может мерцать. Это обусловлено свойствами лампы и не является неисправностью.

## 3-3. Выбор входного сигнала

- 4**.** На панели управления проектора имеется 8 кнопок выбора сигнала, каждая из которых позволяет выбрать один из зарегистрированных источников. Подробнее о том, как регистрировать и изменять источники сигнала, вы можете узнать у своего дилера или дистрибьютора. В данном разделе показано, как выбрать один из зарегистрированных источников.
	- **1 Включите питание источника видеосигнала,** 
		- **подключенного к проектору.**
	- **2 Нажмите кнопку MENU.**
	- **3 Кнопками управления меню LEFT и RIGHT откройте на ЖК дисплее пункт "Title Select".**

При нажатии кнопок управления меню LEFT и RIGHT на дисплее последовательно открываются пункты "Title Select"  $\leftrightarrow$  "Configuration"  $\leftrightarrow$  "(Title Setup)"  $\leftrightarrow$  "Information".

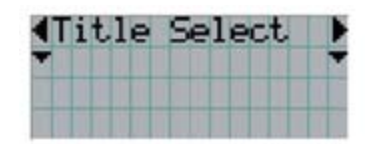

#### **4** *Нажмите кнопку управления меню DOWN.*

На дисплее отображается название источника сигнала.

• Если вы ошиблись с выбором пункта меню, нажмите кнопку управления меню UP. При этом откроется предыдущее меню.

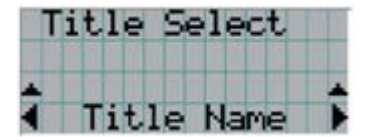

#### **5 Кнопками управления меню LEFT и RIGHT выберите нужный источник сигнала.**

#### **6 Нажмите кнопку ENTER.**

Вы выбрали источник сигнала, название которого представлено на дисплее. Значок (\*) на дисплее показывает, что проектор будет воспроизводить сигнал от данного источника.

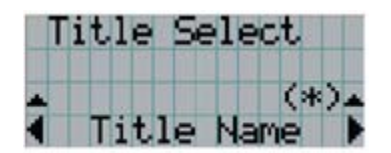

# 3-4. Регулировка положения и размера проекции

#### **3-4-1. Отображение испытательной таблицы**

**1. Нажмите кнопку TEST на пульте дистанционного управления. Испытательную таблицу можно также включить, выбрав соответствующий источник сигнала.**

Если испытательная таблица назначена одной из кнопок выбора источника (кнопки 1…8), включите испытательную таблицу, как указано в пункте "3-3. Выбор входного сигнала" (см. стр. 22).

Включается режим выбора типа испытательной таблицы.

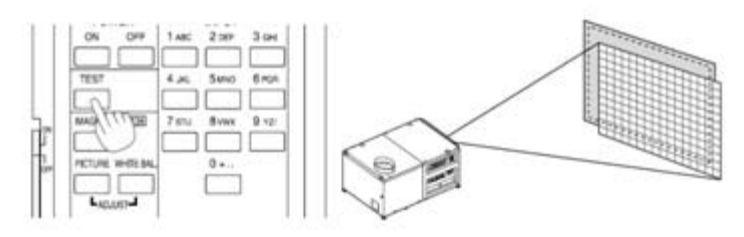

#### *2.* **Нажмите кнопку SELECT #.**

Выведите на дисплей название нужного типа испытательной таблицы.

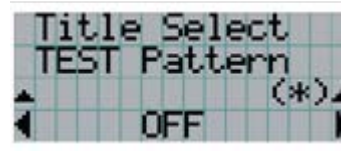

#### **3. Выбрав нужный тип испытательной таблицы, нажмите кнопку ENTER.**

На экране отображается испытательная таблица.

•Для отключения испытательной таблицы выберите источник сигнала.

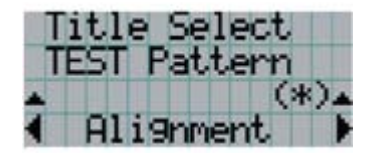

#### **3-4-2. Регулировка положения проекции на экране (сдвиг объектива)**

**1 .** Удерживая нажатой кнопку CTL (LENS), нажимайте кнопки управления объективом UP, DOWN, LEFT, RIGHT на панели проектора,

чтобы перемещать изображение вверх, вниз, влево, вправо.

• Для регулировки положения с пульта дистанционного управления нажимайте кнопку POSI/LENS, удерживая нажатой кнопку CTL.

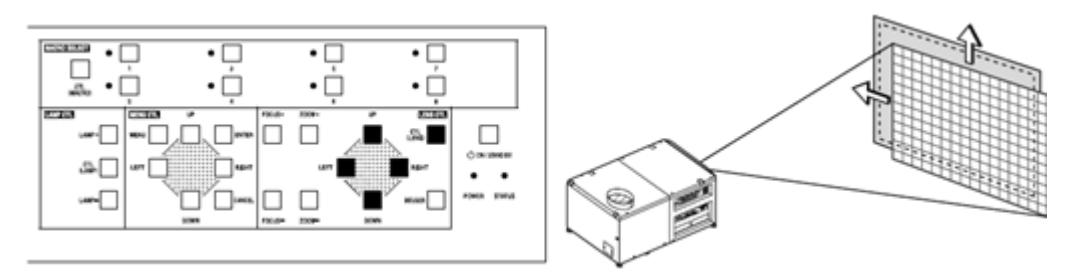

#### **3-4-3. Точная регулировка размера изображения (увеличение)**

#### **1. Удерживая нажатой кнопку CTL (LENS), нажимайте кнопки ZOOM + и – на панели управления проектора.**

• Для регулировки размера с пульта дистанционного управления нажимайте кнопки ZOOM + и -, удерживая нажатой кнопку CTL.

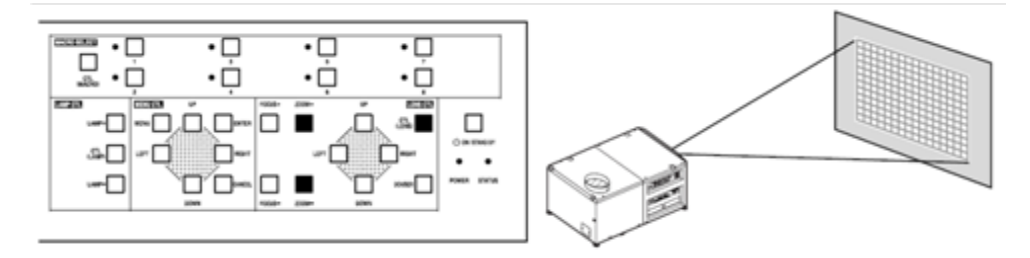

#### **3-4-4. Фокусировка изображения**

#### **1. Удерживая нажатой кнопку CTL (LENS), нажимайте кнопки FOCUS + и – на панели управления проектора.**

•Для фокусировки с пульта дистанционного управления нажимайте кнопки FOCUS + и -, удерживая нажатой кнопку CTL.

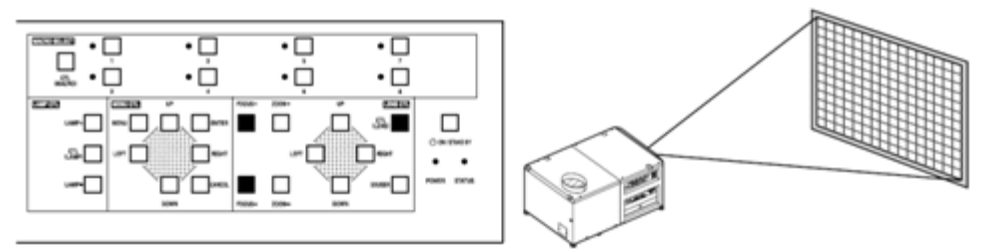

#### **3-4-5. Регулировка яркости проекции (мощности лампы)**

**1. Удерживая нажатой кнопку CTL (LAMP), нажимайте кнопки LAMP + и – на панели управления проектора.**

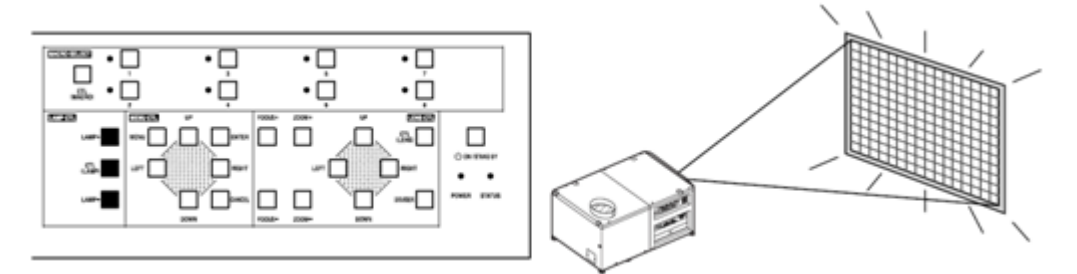

# 3-5. Отключение проектора

#### **1. Нажмите кнопку POWER на панели управления проектора и удерживайте ее не менее 3 секунд.**

Проектор переключается в дежурный режим. Индикатор POWER и расположенный сзади индикатор STATUS мигают оранжевым (охлаждение после отключения).

Вентилятор продолжает работать, оставшееся время охлаждения отображается на дисплее. Охлаждение отключенного проектора продолжается 5 минут.

По окончании охлаждения индикатор POWER и расположенный сзади индикатор STATUS светятся оранжевым (дежурный режим).

• Для отключения проектора с пульта дистанционного управления нажмите кнопку POWER OFF и удерживайте ее не менее 3 секунд.

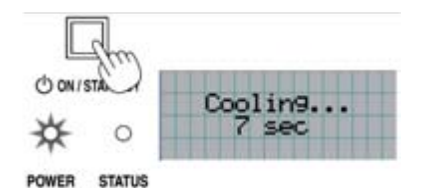

#### **2. После переключения проектора в дежурный режим, отключите питание проектора выключателем на корпусе аппарата.**

Индикатор POWER выключается – подача питания на проектор прекращена.

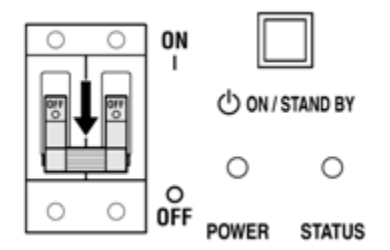

#### **3. Переведите выключатель питания на блоке питания лампы в положение OFF.**

После отключения блока питания лампы вентилятор будет еще недолго продолжать работать (приблизительно 5 секунд).

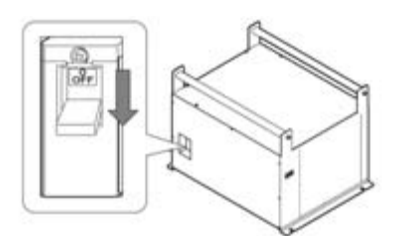

#### **4. Отсоедините проектор и блок питания лампы от электросети.**

#### **ПРИМЕЧАНИЕ**

• Запрещается отключать питание проектора при указанных ниже обстоятельствах.

Несоблюдение этого требования может вызвать повреждение проектора.

- Во время проецирования изображений.
- Во время работы вентилятора после переключения проектора в дежурный режим (длительность охлаждения – 5 минут).

# **4.**  Использование меню

# 4-1. Основные операции настройки через меню

#### **4-1-1. Экраны меню**

Экран меню состоит из поля отображения пунктов меню (две верхние строки) и поля отображения регулируемого параметра (две нижние строки).

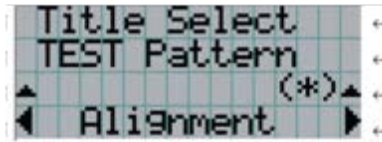

Пункт основного меню или субменю.

Пункт субменю или параметр настройки.

Значения настроек и индикация текущего состояния настроек.

Значения настроек и информация о выбранных пунктах меню.

Ниже объясняются значения символов, которые могут отображаться на экране меню.

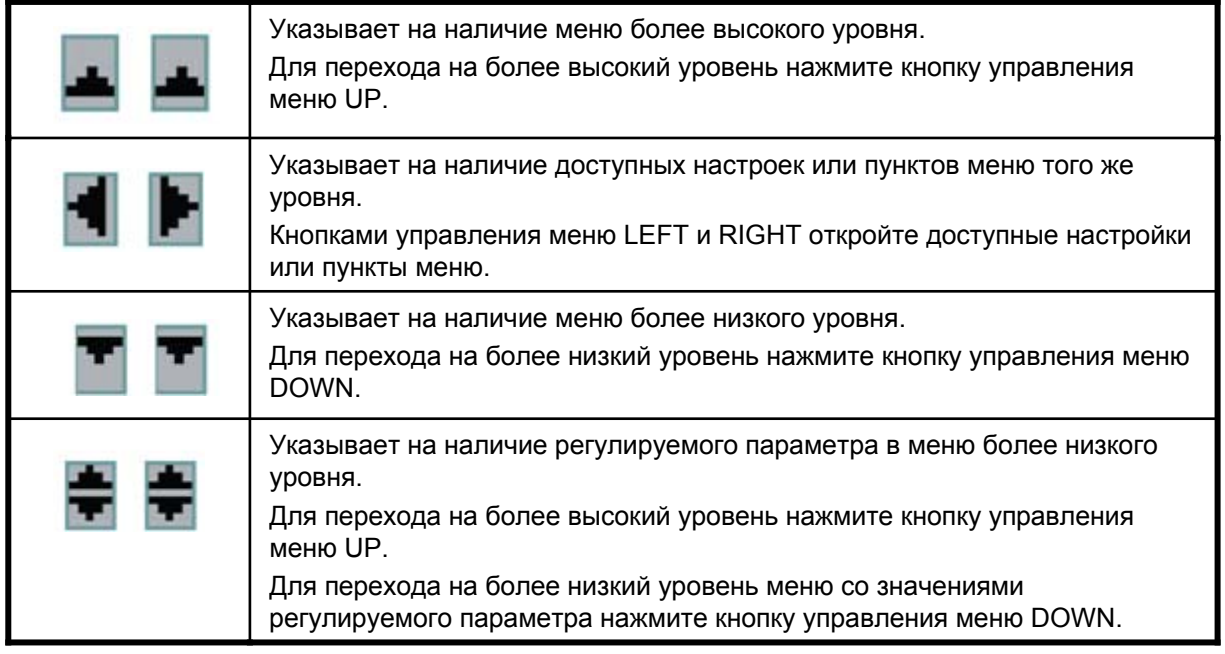

Помимо меню на дисплее отображается следующие экраны.

#### *В дежурном режиме*

Когда проектор находится в дежурном режиме (выключатель питания в положении ON), на дисплее представлен следующий экран.

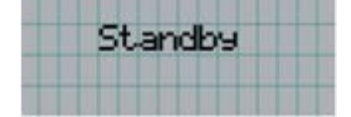

#### *В рабочем режиме.*

В рабочем режиме на дисплее представлен следующий экран.

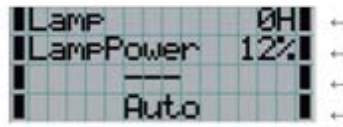

Часы работы лампы. Выходная мощность лампы (%). Выбранный источник сигнала. Выбранный порт.

#### **После выключения рабочего режима**

На дисплее отображается оставшееся время охлаждения, как показано ниже.

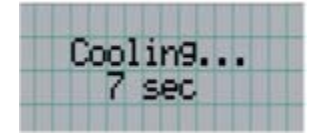

#### **4-1-2. Навигация в меню**

Подготовка: включите проектор (см. стр. 22).

#### **1. Нажмите кнопку MENU на панели управления проектора.**

На ЖК дисплее открывается меню.

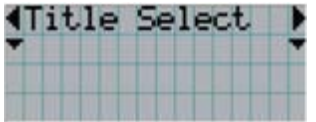

#### **2. Кнопками управления меню LEFT и RIGHT выведите на дисплей пункт "Information".**

При нажатии кнопок управления меню LEFT и RIGHT на дисплее последовательно открываются пункты "Title Select" "Configuration" "(Title Setup)" "Information".

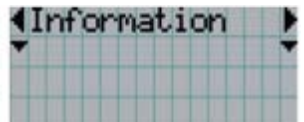

#### **3. Нажмите кнопку управления меню DOWN.**

Открывается субменю "Lamp" меню "Information".

Для выбора пункта меню можно вместо кнопки DOWN нажать кнопку ENTER.

Для возврата в предыдущее меню нажмите кнопку управления меню UP или кнопку CANCEL.

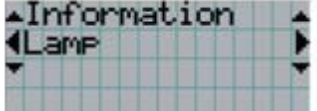

#### **4. Кнопками управления меню LEFT и RIGHT выведите на дисплей пункт "Version".**

При нажатии кнопок управления меню LEFT и RIGHT на дисплее последовательно открываются пункты "Lamp" ↔ "Macro Key" ↔ "Usage" ↔ "Error Code" ↔ "Version" ↔ "IP Address" ↔ "MMS Status".

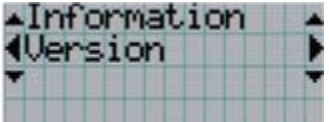

#### **5. Нажмите кнопку управления меню DOWN.**

Открывается субменю "System" меню "Version".

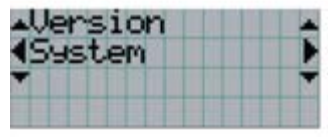

#### **6. Нажмите кнопку управления меню DOWN.**

Открывается субменю "BIOS" меню "System".

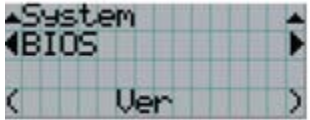

#### **7. Кнопками управления меню LEFT и RIGHT выведите на дисплей пункт "Data".**

При нажатии кнопок управления меню LEFT и RIGHT на дисплее последовательно открываются пункты "BIOS" ↔ "Firmware" ↔ "Data" ↔ "Serial No".

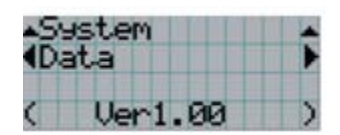

#### **8. Нажмите кнопку управления меню UP.**

При каждом нажатии кнопки управления меню UP открывается более высокий уровень меню.

#### **4-1-3. Ввод буквенно-цифровых символов**

Буквенно-цифровые символы вводятся, например, при наименовании источников сигнала. В данном проекторе ввод символов осуществляется цифровыми кнопками пульта дистанционного управления.

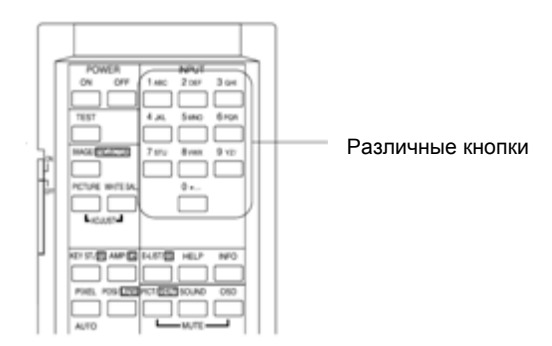

В следующей таблице показано, какие символы вводятся при нажатии цифровых кнопок. • Одновременное нажатие кнопок SELECT # и CTL удаляет последний символ.

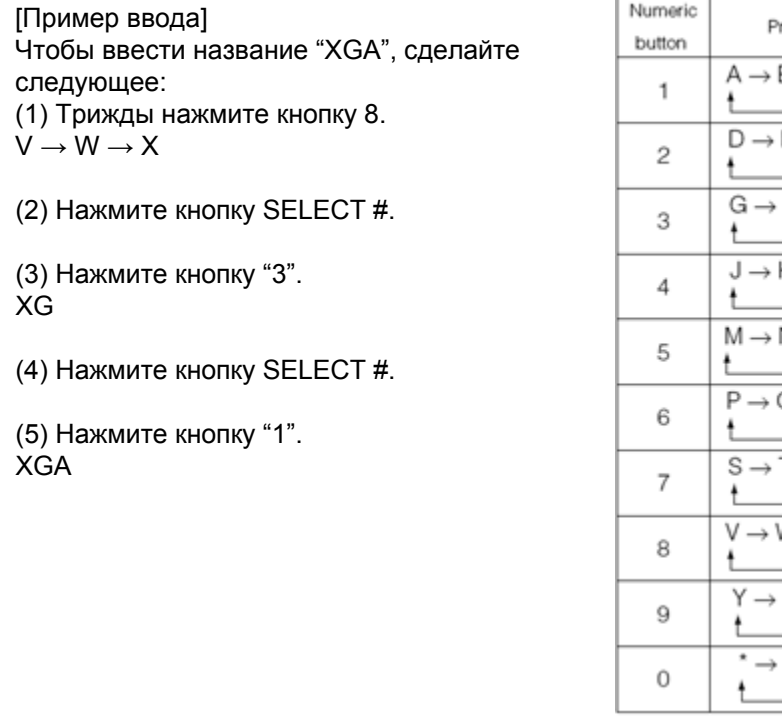

#### While depressing CTL button ress directly  $B \rightarrow C \rightarrow 1 \rightarrow$  $a \rightarrow b \rightarrow c \rightarrow ! \rightarrow$ Ł  $\overline{\phantom{a}}$  $E \rightarrow F \rightarrow 2 \rightarrow$  $d \rightarrow e \rightarrow f \rightarrow \hat{i} \rightarrow$ J. Ł  $H \rightarrow I \rightarrow 3 \rightarrow$  $q \rightarrow h \rightarrow i \rightarrow \# \rightarrow$ J Ł  $K \rightarrow L \rightarrow 4 \rightarrow$  $j \rightarrow k \rightarrow l \rightarrow$ \$ $\rightarrow$ t  $N \rightarrow O \rightarrow 5 \rightarrow$  $m \rightarrow n \rightarrow o \rightarrow \% \rightarrow$ J Ł  $Q \rightarrow R \rightarrow 6 \rightarrow$  $p \rightarrow q \rightarrow r \rightarrow 8 \rightarrow$ t  $T \rightarrow U \rightarrow 7 \rightarrow$  $s \rightarrow t \rightarrow u \rightarrow i \rightarrow$ J. Ł  $N \rightarrow X \rightarrow 8 \rightarrow$  $v \rightarrow w \rightarrow x \rightarrow ( \rightarrow$ t. J.  $Z \rightarrow / \rightarrow 9 \rightarrow$  $y \rightarrow z \rightarrow ? \rightarrow ) \rightarrow$ J t. .  $\rightarrow$  .  $\rightarrow$  0  $\rightarrow$  $\; ; \to : \to + \to \_ \to$ t

#### **ПРИМЕЧАНИЕ**

•При вводе пароля и ключевого слова цифровыми кнопками можно вводить только цифры.

# 4-2. Структура меню

Пункты меню, приведенные в скобках, предназначены для специалистов по обслуживанию. Доступ к этим меню обычно закрыт.

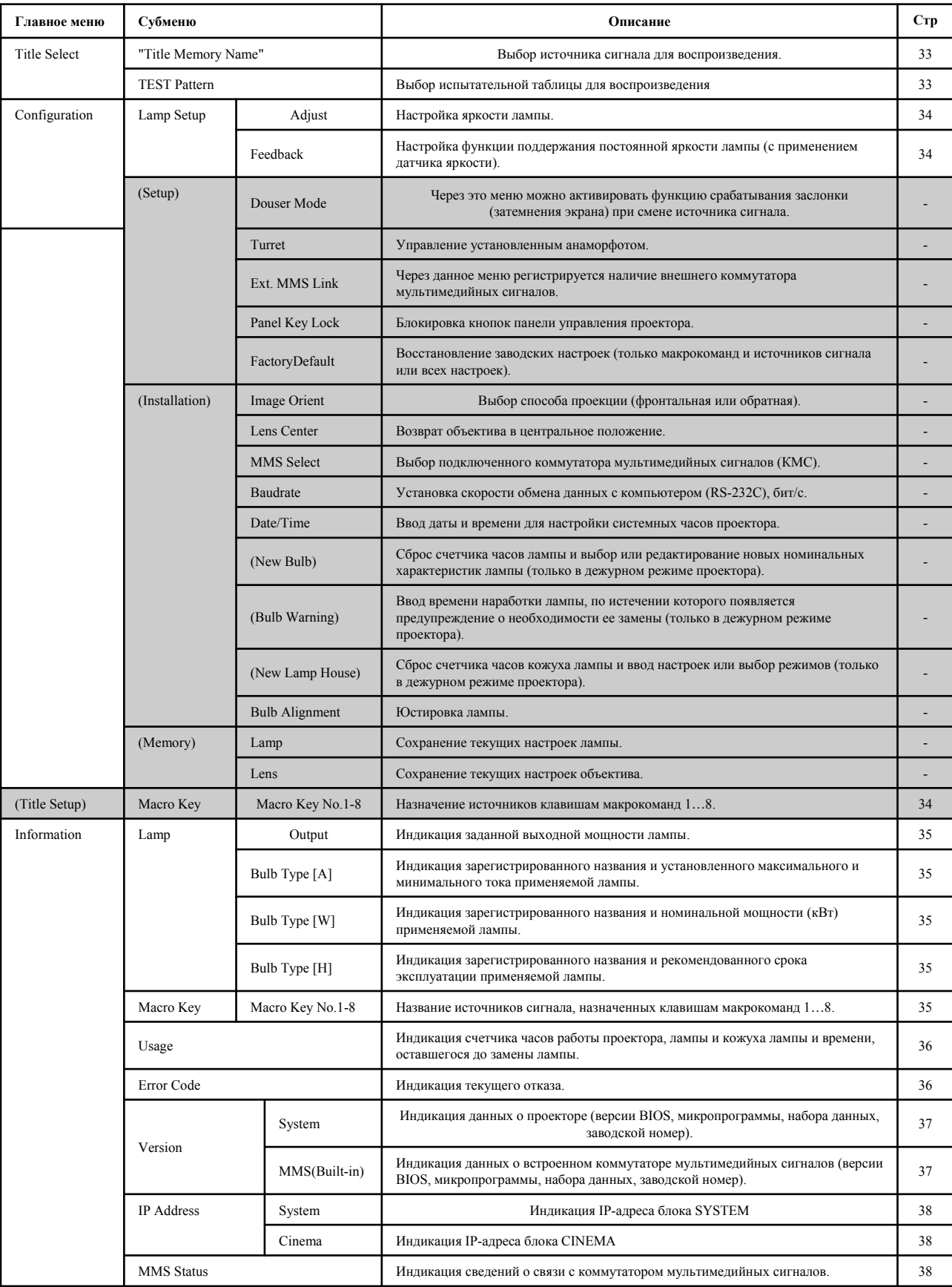

# 4-3. Выбор источника

#### **4-3-1. Выбор источника (Title Memory)**

Выбор источника сигнала, который воспроизводится проектором.

Вы можете зарегистрировать до 100 источников сигнала. Вы можете также связать

зарегистрированные источники с кнопками макрокоманд 1…8 на панели управления проектора и переключать проектор на соответствующий источник одним нажатием кнопки.

Подробнее о том, как регистрировать и изменять источники сигнала, вы можете узнать у своего дилера или дистрибьютора.

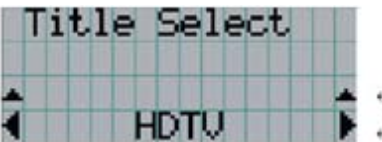

Текущая настройка отмечена звездочкой (\*). Один из доступных источников сигнала.

#### **4-3-2. Испытательная таблица (Test Pattern)**

Выбор испытательной таблицы, которая воспроизводится проектором.

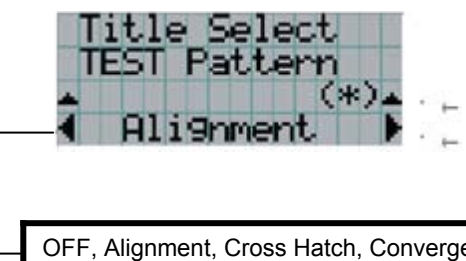

Текущая настройка отмечена звездочкой (\*). Выбор испытательной таблицы для воспроизведения.

OFF, Alignment, Cross Hatch, Convergence, Red, Green, Blue, White, Black, White 50% [IRE], H-Ramp, Logo

# 4-4. Конфигурация

#### **4-4-1. Настройка лампы (Lamp Setup)**

#### **Настройка**

Регулировка выходной мощности лампы (яркости). Регулировка силы тока с шагом 0,1 А.

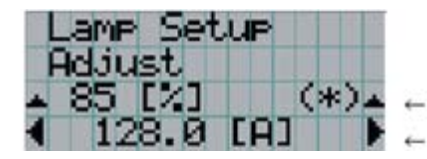

Индикация выходной мощности (%) и текущей настройки. Регулировка яркости лампы.

#### **Feedback**

Через это меню включается и отключается функция поддержания постоянной яркости лампы по сигналам датчика яркости.

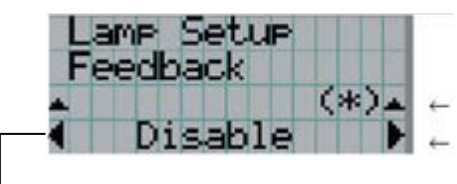

Текущая настройка отмечена звездочкой (\*). Индикация доступных настроек.

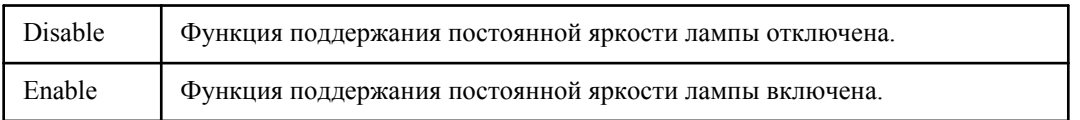

# 4-5. Настройка источников сигнала (Title Setup)

Назначение источников сигнала кнопкам макрокоманд.

Для выполнения настройки обратитесь к своему дилеру или к дистрибьютору.

# 4-6. Информация (Information)

В этом меню отображаются часы работы лампы, версии программного обеспечения и коды отказов.

#### **4-6-1. Лампа (Lamp)**

В этом меню отображается информация о лампе (мощность лампы и другие сведения).

#### **Мощность (Output)**

Индикация настройки яркости (выходной мощности) лампы.

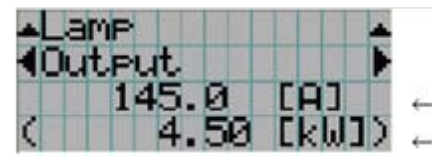

Индикация заданного тока, А.

Индикация потребляемой мощности, кВт.

#### **Тип лампы (Bulb Type [A])**

Индикация зарегистрированного названия и установленного максимального и минимального тока применяемой лампы.

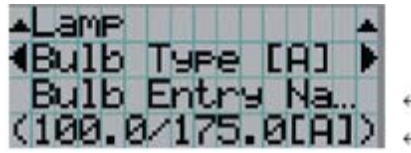

Индикация зарегистрированного номинального названия лампы. Индикация номинального максимального и минимального тока лампы (А).

#### **Тип лампы (Bulb Type [W])**

Индикация зарегистрированного названия и номинальной мощности (кВт) применяемой лампы.

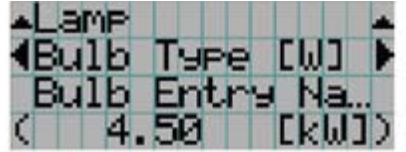

Индикация зарегистрированного номинального названия лампы. Индикация номинальной мощности лампы (кВт).

#### **Тип лампы (Bulb Type [H])**

Индикация зарегистрированного названия и рекомендованного срока эксплуатации применяемой лампы.

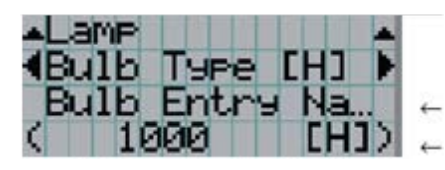

Индикация зарегистрированного номинального названия лампы. Индикация рекомендованного срока эксплуатации лампы (часы).

#### **4-6-2. Кнопки макрокоманд (Macro Key)**

В меню отображаются источники, назначенные кнопкам макрокоманд 1…8 (на панели управления проектора).

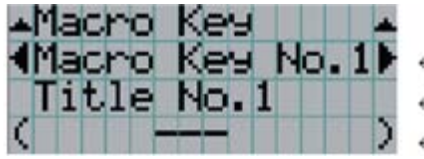

- Выбор номера кнопки, назначение которой нужно отобразить.
- Индикация номера назначенного источника.
	- Индикация зарегистрированного названия назначенного источника.

#### **4-6-3. Лампа (Lamp)**

#### **Часы наработки (Usage)**

В меню отображаются часы работы проектора, лампы и кожуха лампы и рекомендованного срока эксплуатации лампы.

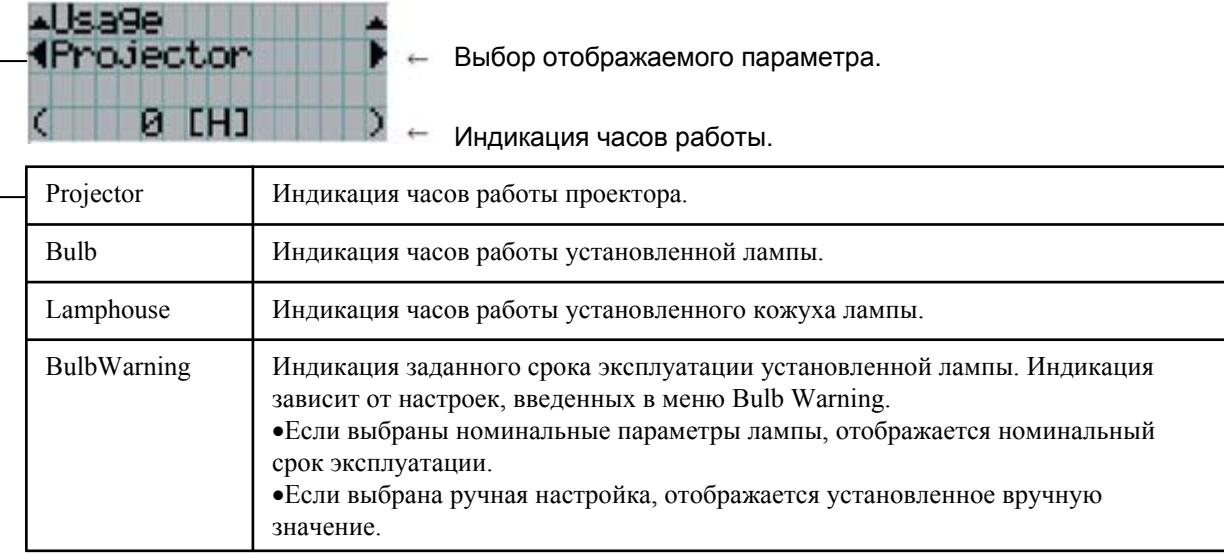

#### **4-6-4. Код отказа (Error Code)**

В случае отказа в этом меню отображается код отказа. Значения кодов отказов приведены в приложении.

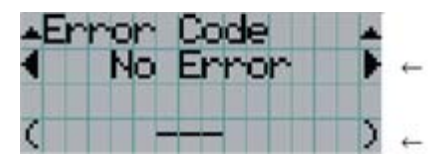

Индикация кода текущего отказа.

Индикация названия текущего отказа.

В случае нескольких отказов их можно просмотреть с помощью кнопок управления меню LEFT/RIGHT.

#### **4-6-5. Версии ПО (Version)**

Индикация данных о проекторе и коммутаторе мультимедийных сигналов (дополнительном). System

Индикация данных о проекторе.

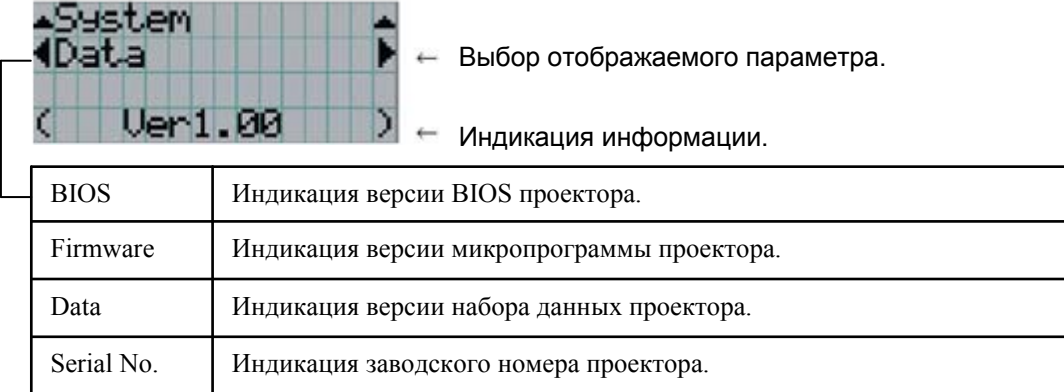

#### **Встроенный КМС (MMS (Built-in))**

S

Индикация данных о коммутаторе мультимедийных сигналов (КМС), подключенном к проектору.

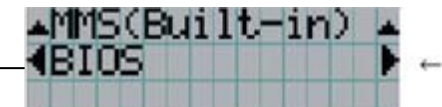

 $\overline{C}$ 

Выбор отображаемого параметра.

Индикация данных.

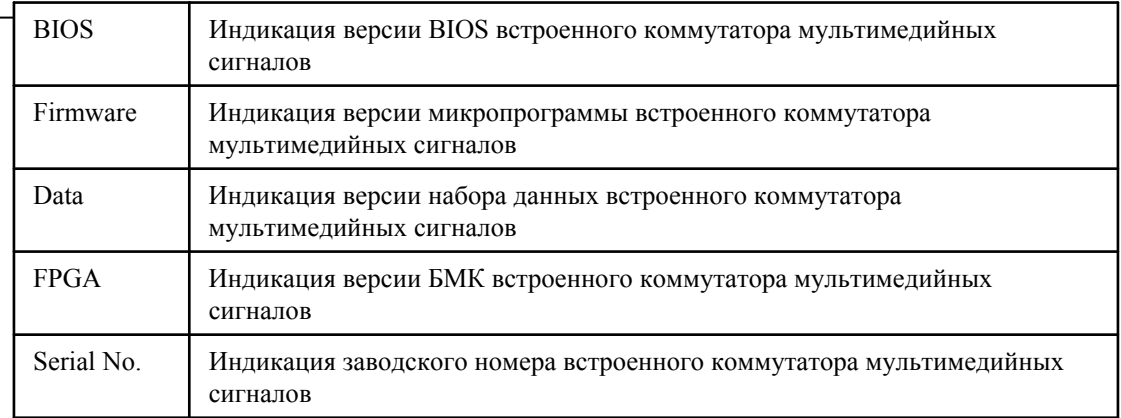

#### **4-6-6. IP адрес (IP Address)**

Индикация заданного IP адреса проектора.

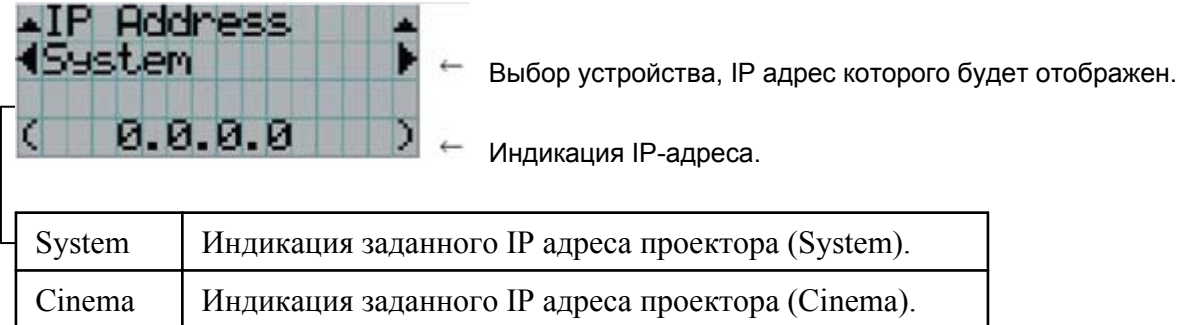

#### **4-6-7. Состояние КМС (MMS Status)**

Индикация сведений о связи с коммутатором мультимедийных сигналов (КМС).

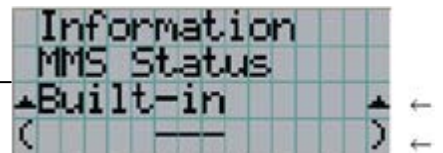

Индикация сведений о связи с КМС. Индикация IP-адреса.

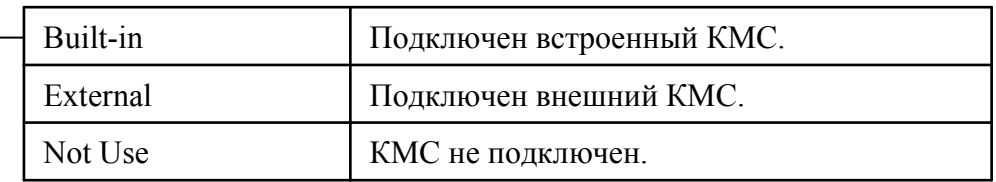

# **5. Техническое обслуживание проектора**

#### **ПРИМЕЧАНИЕ**

Для замены лампы и фильтра и чистки внутренней поверхности проектора обратитесь к своему дилеру.

# 5-1. Чистка корпуса

Прежде чем приступать к техническому обслуживанию проектора и блока питания лампы, обязательно отсоедините их от источника питания.

• Протрите корпус сухой мягкой тканью без ворса.

Если корпус сильно загрязнен, смочите ткань разбавленным раствором нейтрального моющего средства, хорошо ее отожмите и протрите корпус, а затем удалите влагу сухой тканью. Если вы используете салфетку для удаления пыли, следуйте инструкциям изготовителя. •Не используйте растворители, такие как разбавитель или бензин. Это может повредить покрытие.

•Очищая от пыли вентиляционное отверстие, используйте пылесос с насадкой-щеткой. Не удаляйте пыль пылесосом без насадки или насадкой, не имеющей щетки.

•Регулярно очищайте вентиляционные отверстия. Накопление пыли может привести к перегреву аппарата и нарушению его работы. Выполняйте чистку с интервалом около 100 часов, в зависимости от местных условий.

•Берегите корпус от царапин.

•О чистке внутренней поверхности проектора проконсультируйтесь со своим дилером или дистрибьютором.

#### **ПРИМЕЧАНИЕ**

Не допускайте попадания на корпус, объектив или экран инсектицидов и других распыляемых жидкостей. Кроме того, не допускайте длительного контакта корпуса с резиновыми или пластмассовыми предметами. Это может повредить покрытие.

## 5-2. Чистка объектива

Объектив проектора чистят так же, как объектив фотоаппарата (используйте имеющиеся в продаже фото-груши или чистящую бумагу для очков). Будьте осторожны, чтобы при чистке не повредить объектив.

# **6. Приложение**

# **6-1***.* **Устранение неисправностей**

Прежде чем вызывать специалистов для ремонта, пожалуйста, еще раз проверьте соединения, настройки и порядок действий. Если устранить неисправность не удалось, обратитесь к своему дилеру или дистрибьютору

#### **6-1-1. Возможные неполадки и способы их устранения**

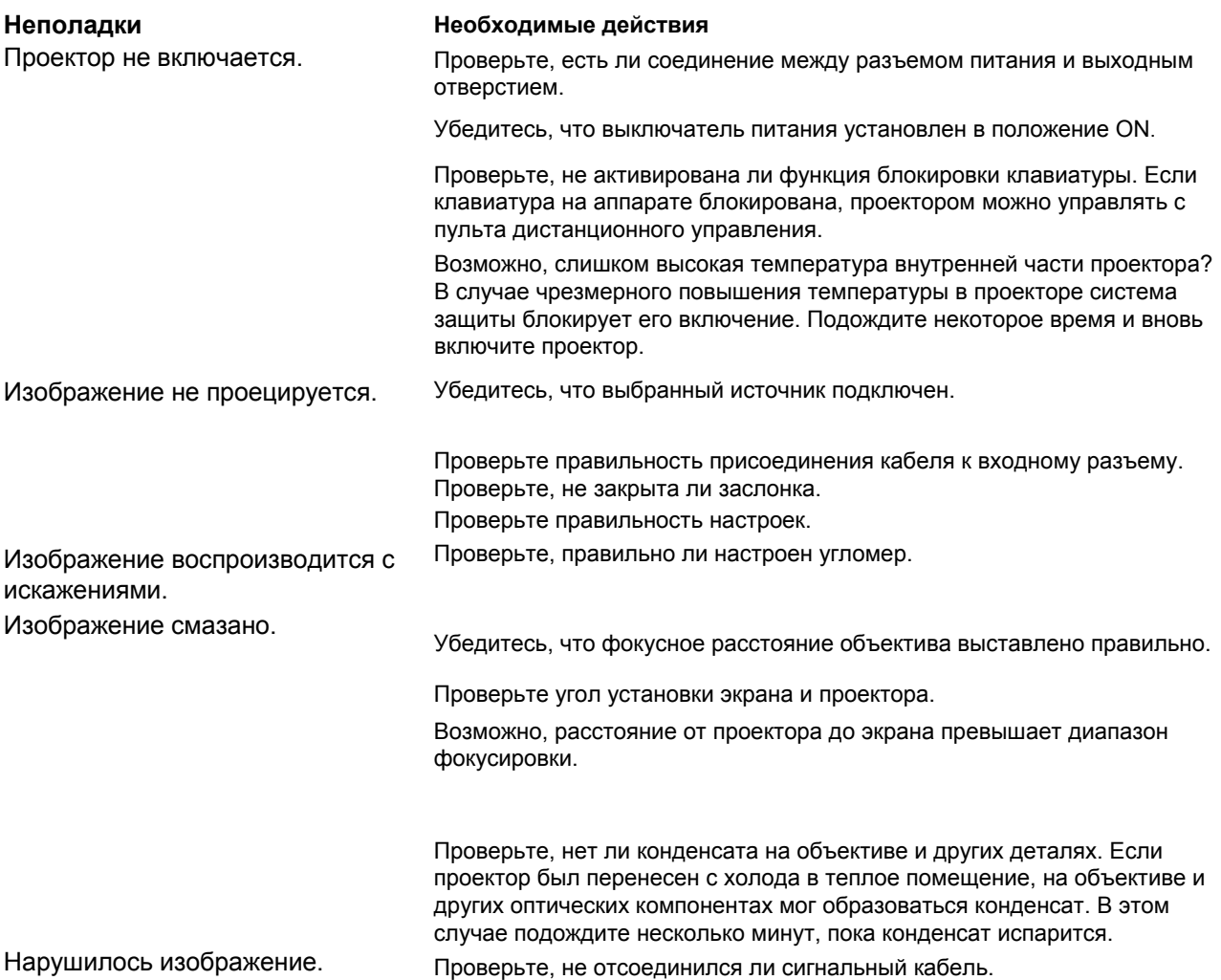

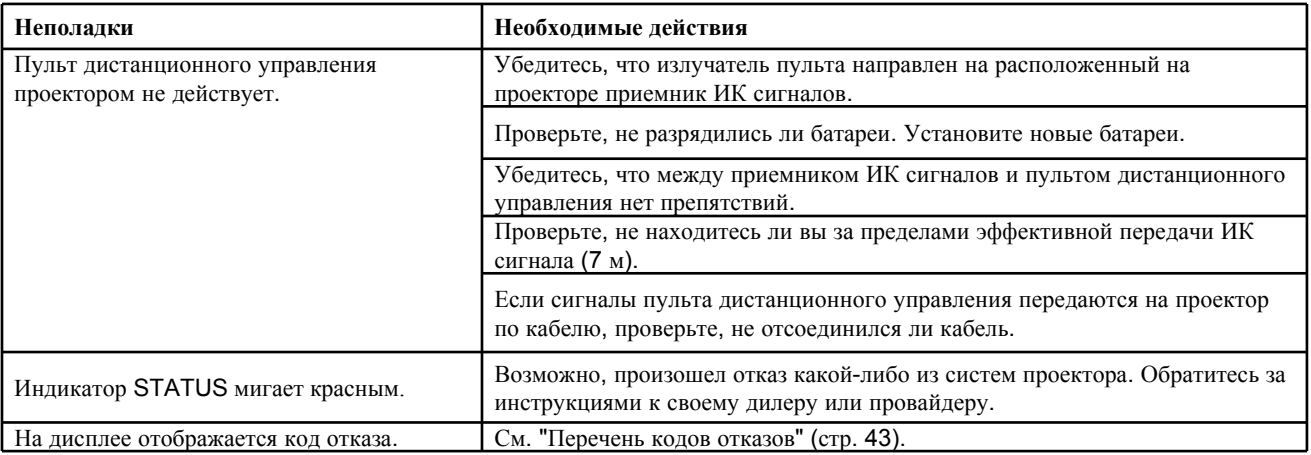

### **6‐2***.* **Перечень сигналов индикаторов**

Ниже приводятся значения сигналов двух индикаторов на панели управления проектора и индикатора STATUS на задней панели проектора. При определенных условиях проектор также подает звуковой сигнал.

- 1. Индикатор MMS STATUS
- 2. Индикатор POWER
- 3. Индикатор STATUS

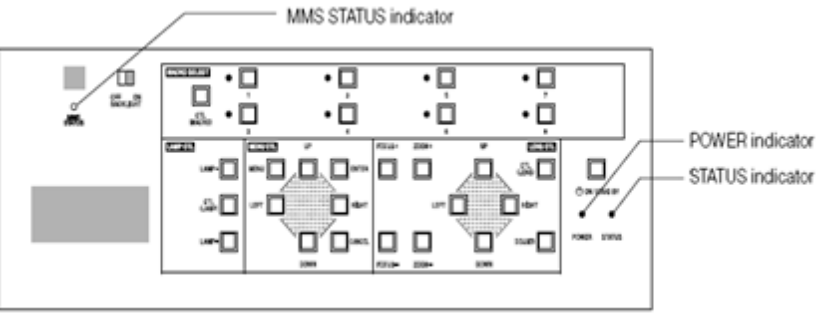

#### **6-2-1. Индикатор POWER**

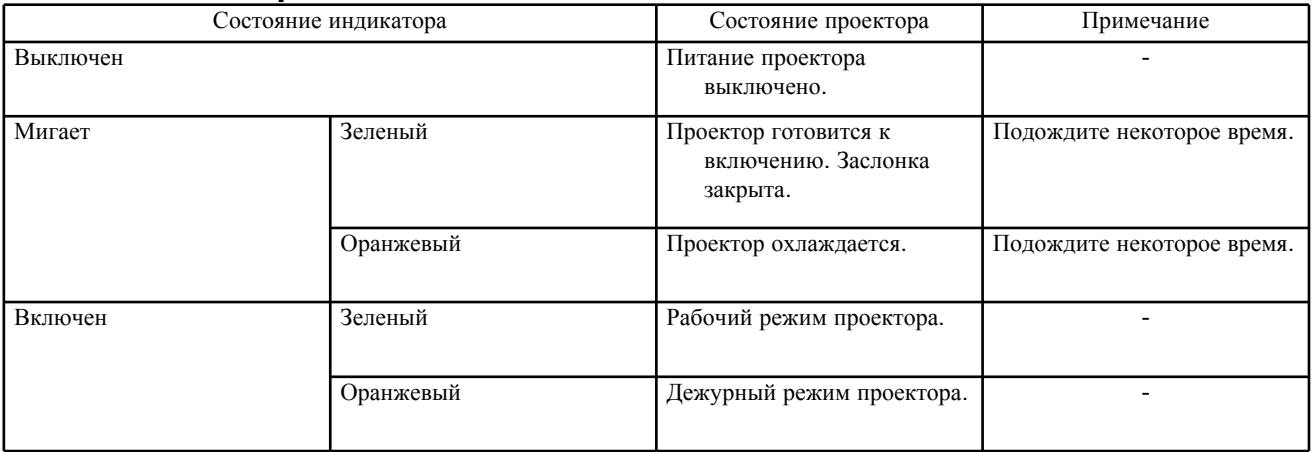

#### **6-2-2. Индикатор STATUS**

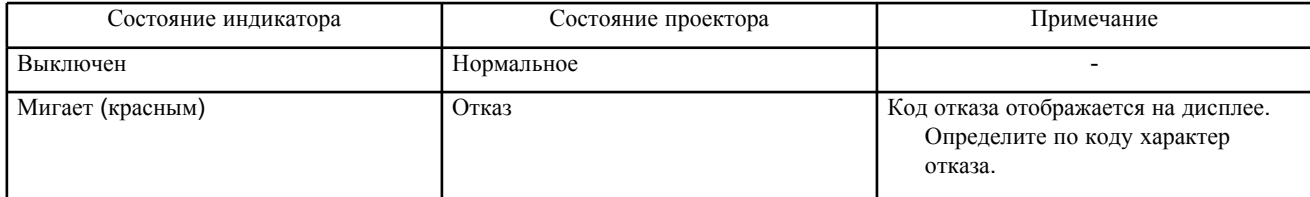

# **6-2-3. Индикатор MMS STATUS**

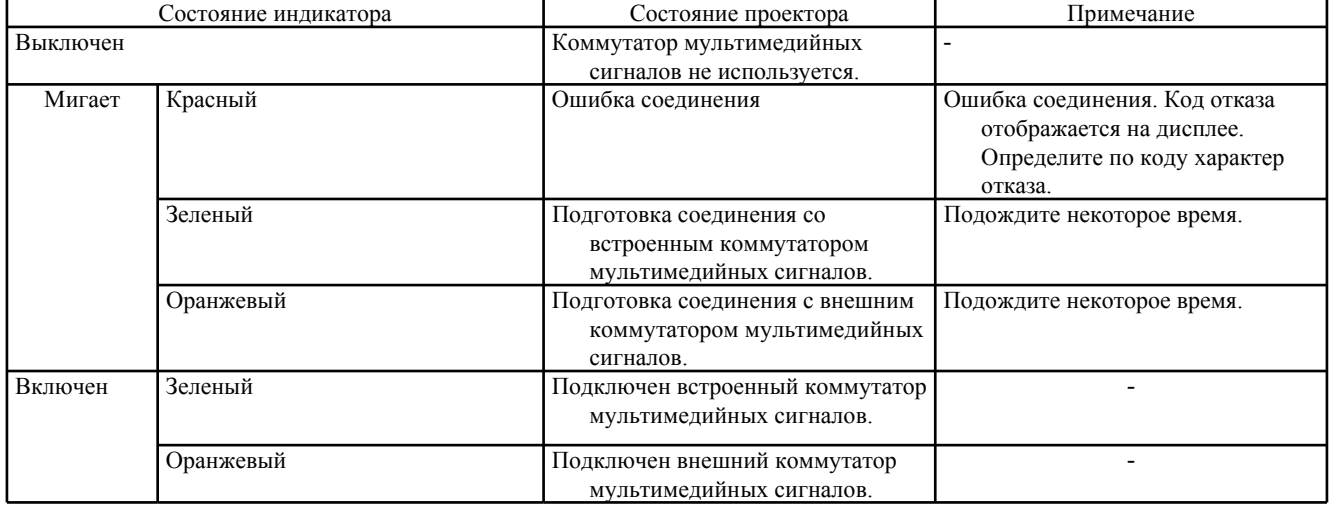

# **6-2-4. Задний индикатор STATUS**

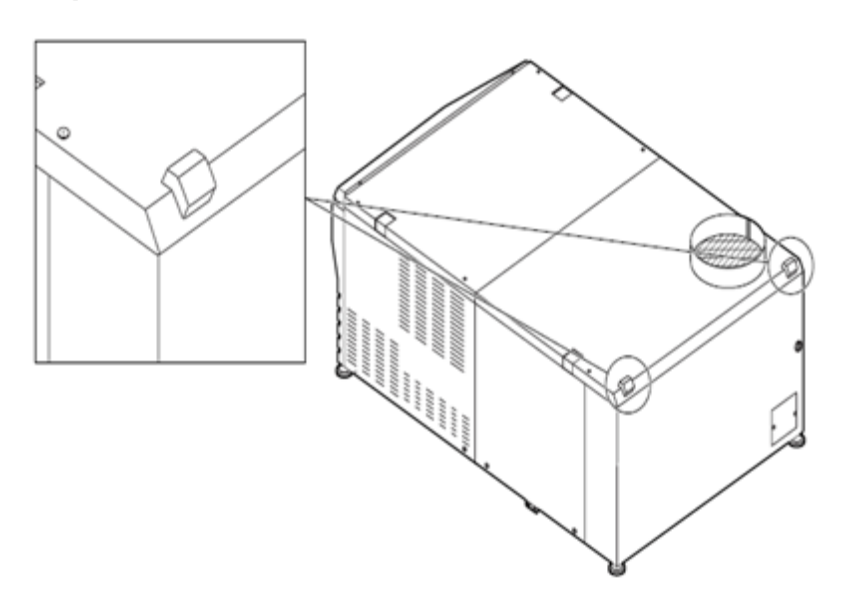

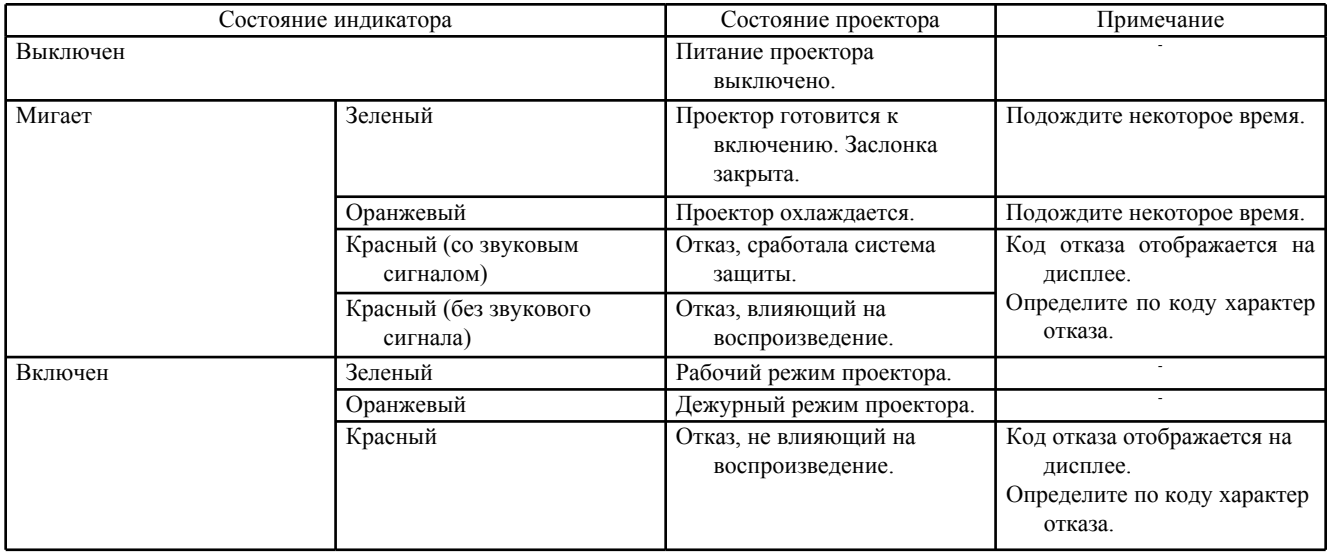

# **6‐3***.* **Перечень кодов отказов**

О том, какие действия предпринять в случае того или иного отказа, узнайте у своего дилера или дистрибьютора.

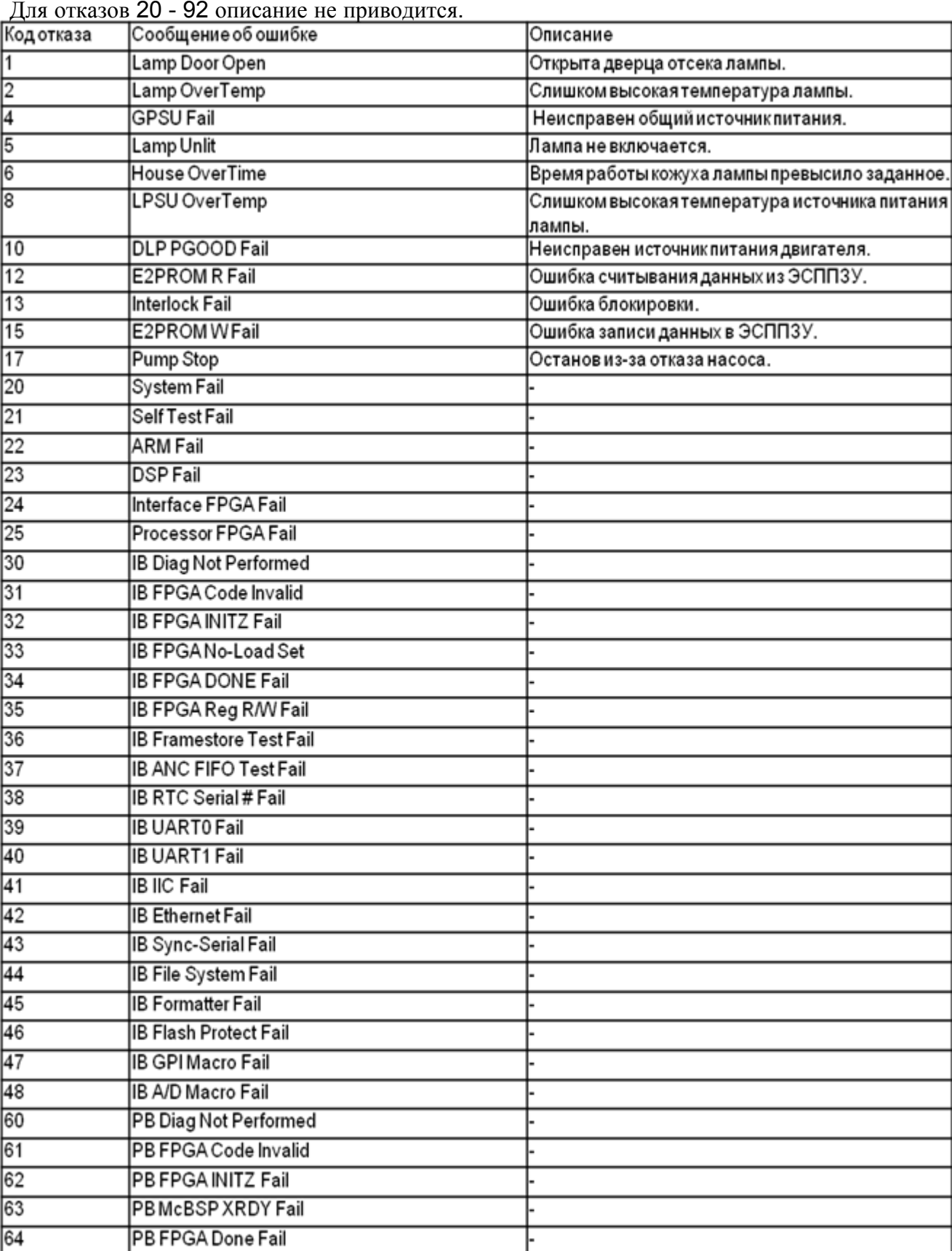

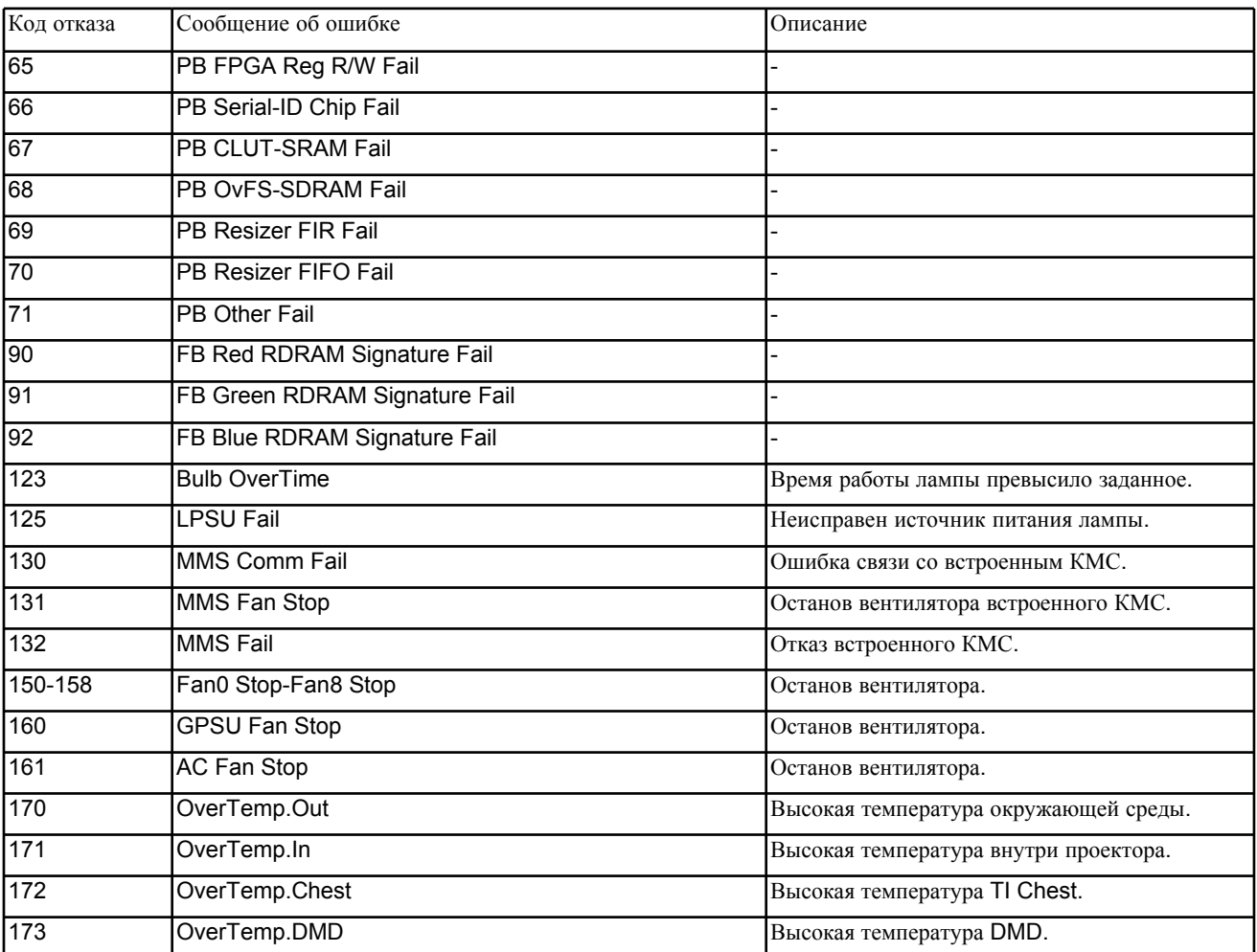

# *6-4. Управление через HTTP браузер*

#### **6-4-1. Обзор**

Использование функций сервера HTTP позволяет управлять проектором через веббраузер. В качестве веб-браузера используйте "Microsoft Internet Explorer 4.x" или старшую версию.

Данный аппарат использует "JavaScript" и "Cookies", и в настройках браузера необходимо разрешить применение этих функций. Порядок настройки зависит от версии браузера. Обратитесь к справочной системе своего программного обеспечения.

**ПРИМЕЧАНИЕ** *Особенности настроек вашей сети могут привести к тому, что вывод информации на дисплей или исполнение команд при нажатии кнопок будут происходить с задержкой или же некоторые команды не будут исполняться. В этом случае посоветуйтесь с администратором сети.*

*Проектор может не реагировать на команды, если интервалы между нажатием кнопок слишком малы. В этом случае подождите некоторое время и повторите операцию. Если проектор по-прежнему не реагирует, отсоедините кабель LAN от проектора и вновь подключите его.*

*Для доступа к функциям сервера HTTP введите http://<IP адрес проектора>/index.html в строке ввода URL.*

#### **6-4-2. Подготовка к работе**

Прежде чем приступать к управлению через браузер, выполните и проверьте сетевые соединения и настройки проектора. Управление через браузер с использованием прокси-сервера в ряде случаев невозможно (это зависит от типа прокси-сервера и сделанных настроек). Заданные настройки могут не отображаться из-за неэффективного кэширования, настройки, введенные через браузер, возможно, не будут сказываться на работе проектора. Рекомендуется не

использовать прокси-сервер без крайней необходимости.

#### **6-4-3. Ввод адреса для управления через браузер**

Адрес проектора может быть введен как IP адрес или, при наличии DNS сервера, как имя хоста.

**(Пример 1)** Проектору присвоено имя хоста "pj.nec.co.jp" Для доступа к функциям сервера HTTP используется адрес <http://pj.nec.co.jp/index.html>

**(Пример 2)** Проектору присвоен IP адрес "192.168.10.10" Для доступа к функциям сервера HTTP используется адрес <http://192.168.10.10/index.html>.

# **6-4-4. Структура сервера HTTP**

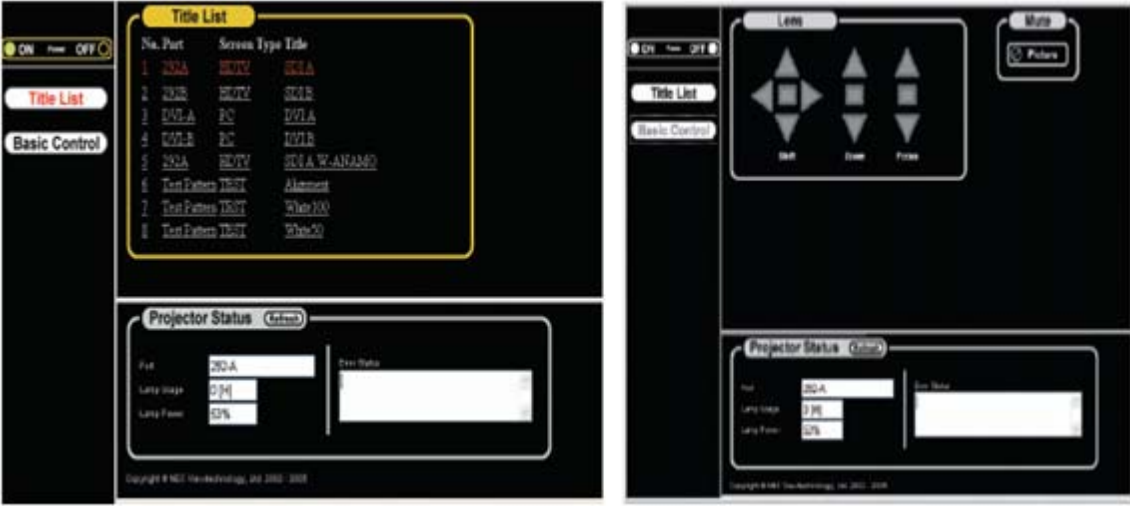

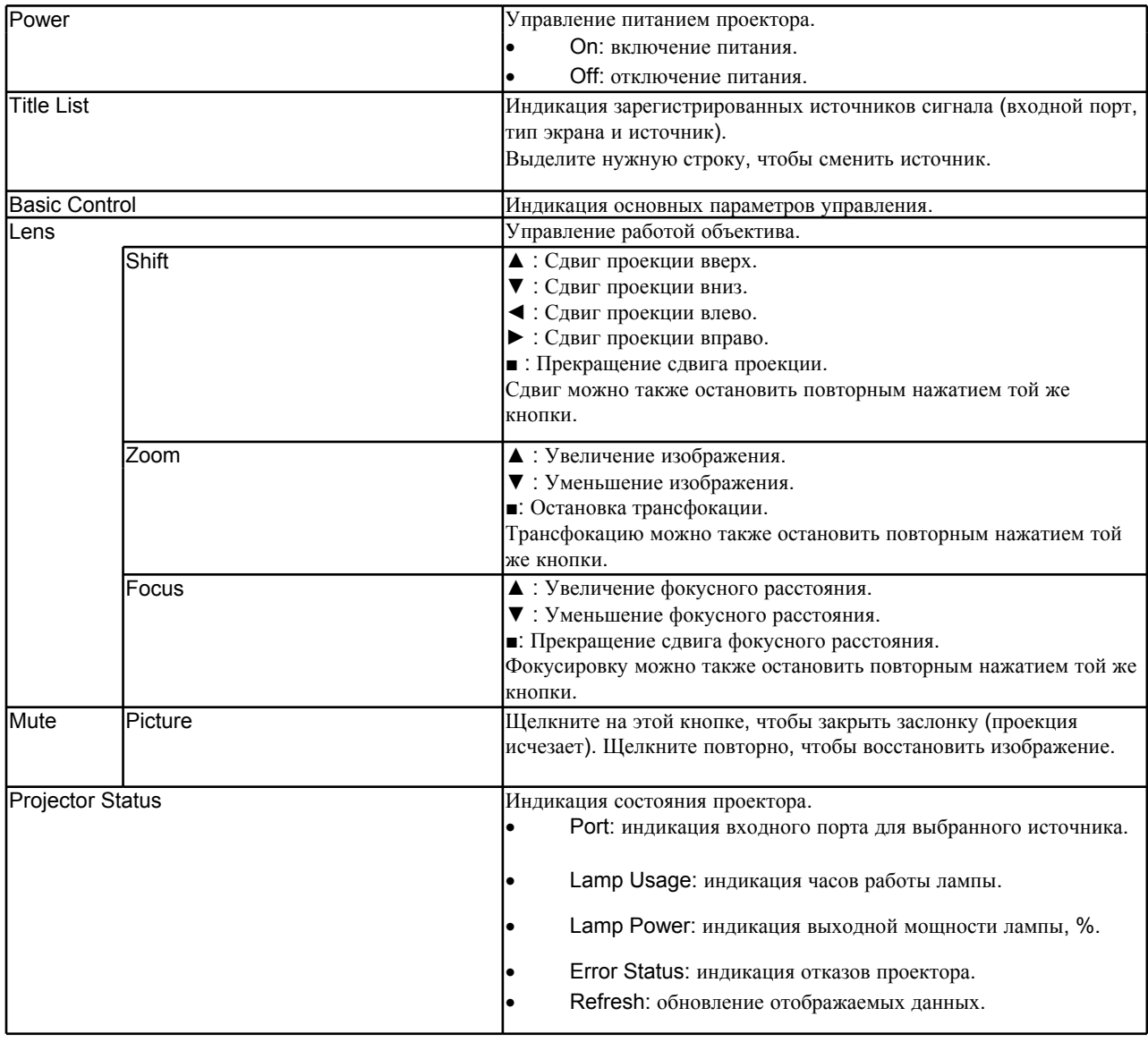

# *6-5. Габаритный чертёж*

# **6-5-2. Структура сервера HTTP**

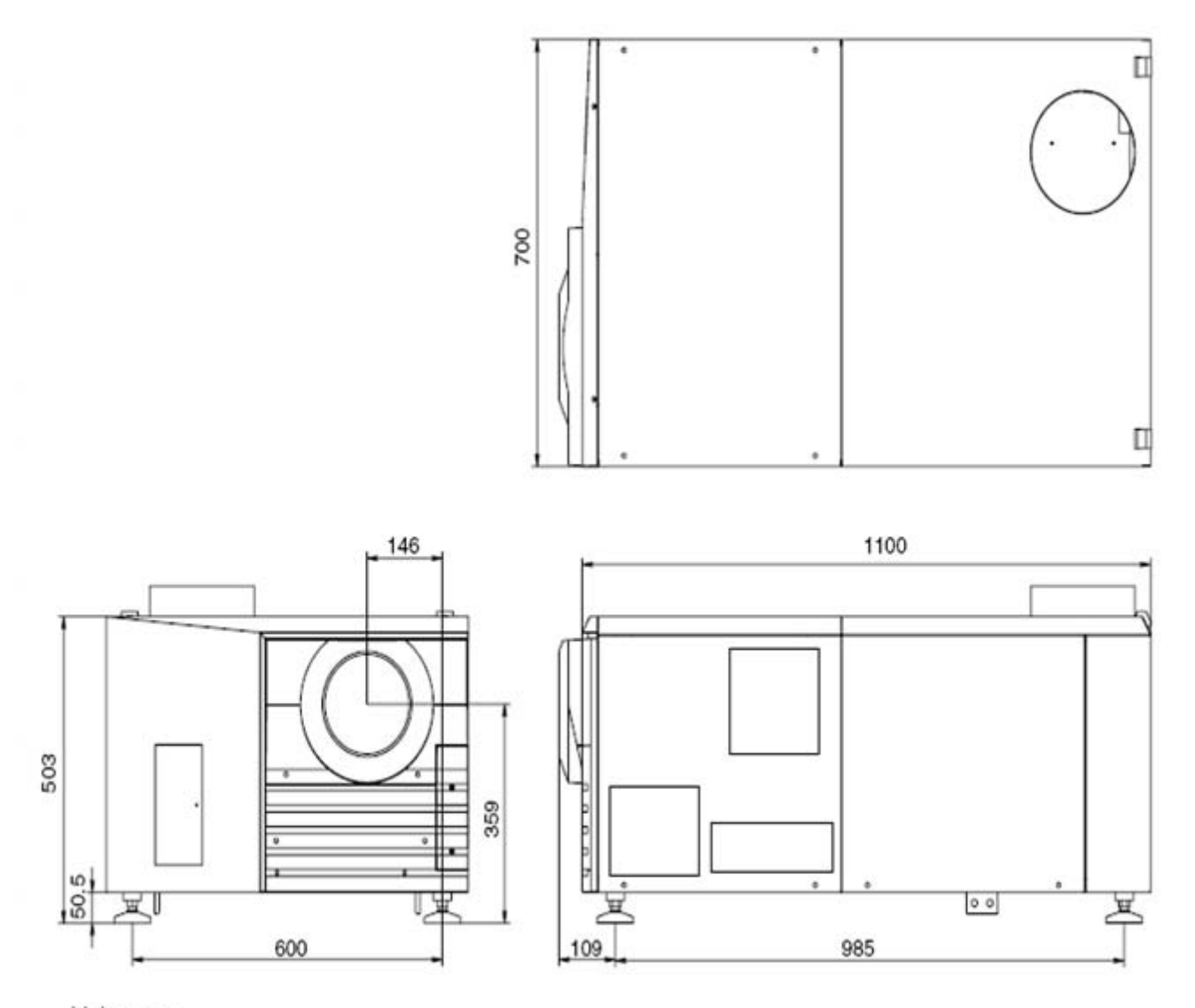

Units: mm

# *6-5. Габаритный чертёж*

# **6-5-1. Габаритный чертеж блока питания лампы**

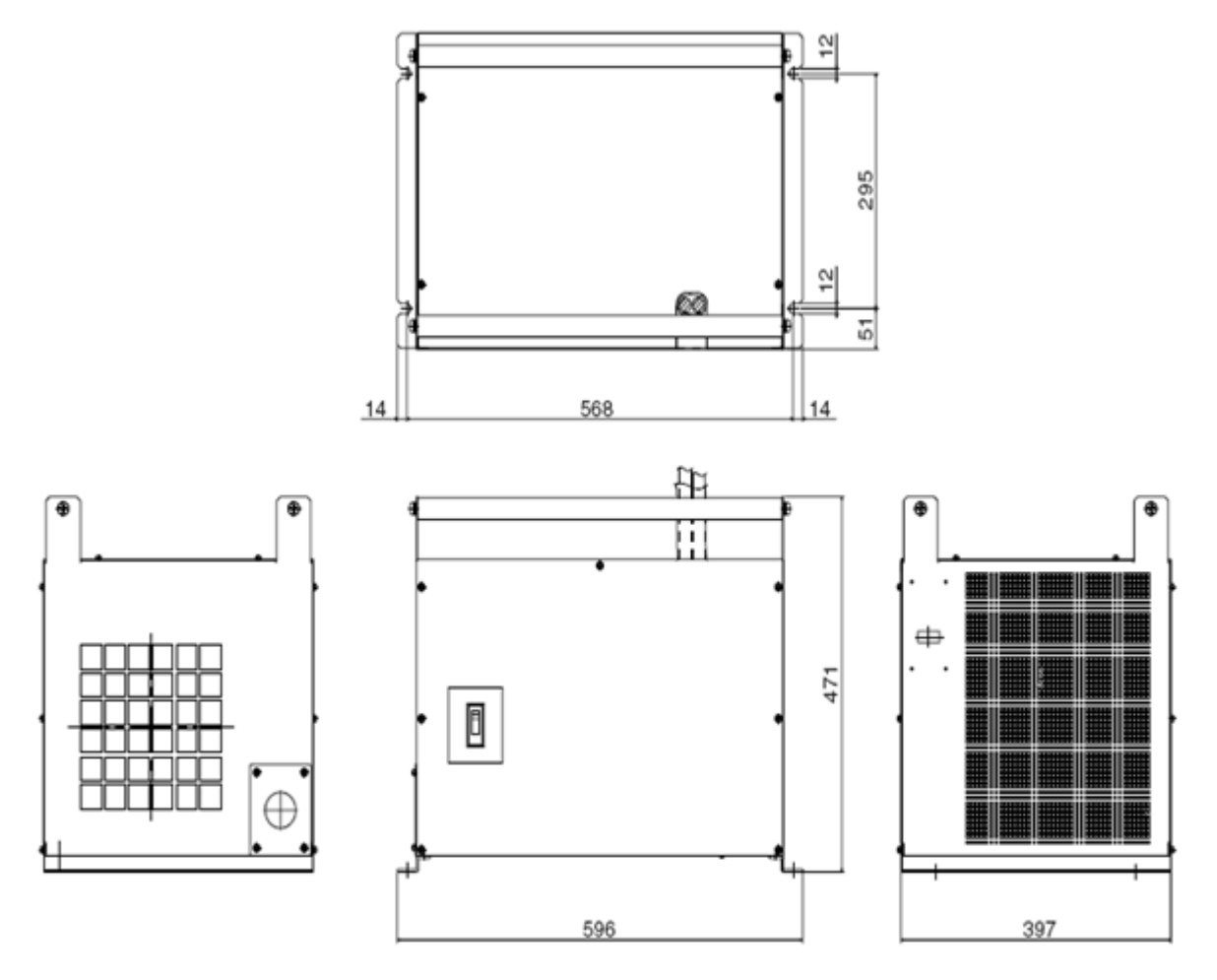

Units: mm

# *6-6. Технические характеристики*

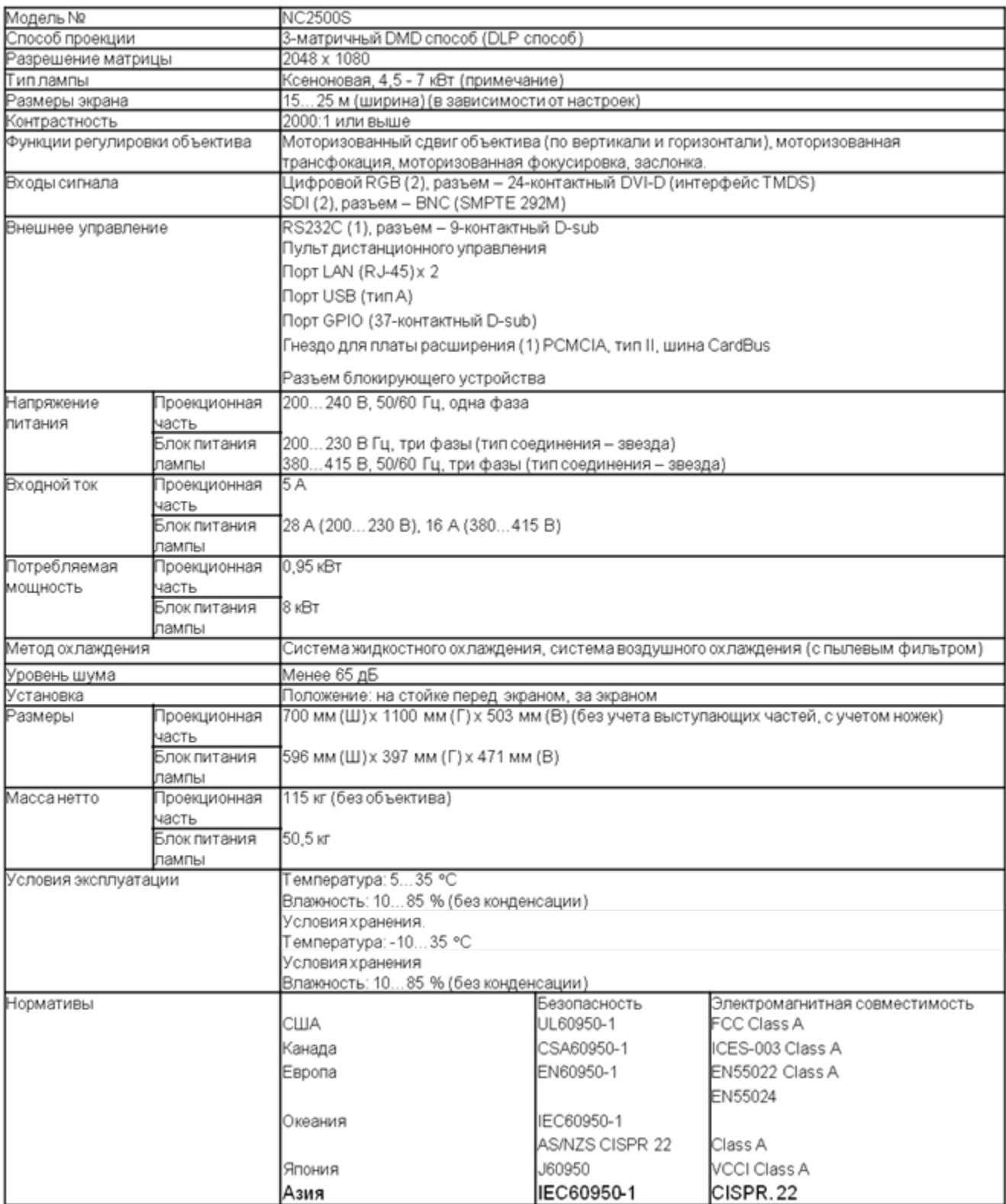

**ПРИМЕЧАНИЕ:** Использование любых других ламп, кроме запасных ламп NEC, приведет к снижению яркости. Если яркость существенна для вас, применяйте запасные лампы NEC. На сайте NEC представлена информация о других применимых лампах, кроме запасных ламп NEC. Заметьте, что NEC не гарантирует соблюдения заявленных рабочих характеристик и надежности при использовании иных ламп, кроме запасных ламп NEC.

\*Указанные технические характеристики и конструкция аппарата могут быть изменены без уведомления.

## *6-7. Назначение и цоколевка разъемов*

#### **6-7-1. Разъем PC CONTROL (9-контактный D-Sub)**

Через этот разъем производится подключение проектора к компьютеру по интерфейсу RS-232C. Проектор функционирует как DCE (аппаратура канала данных), поэтому используйте кабель с прямой разводкой.

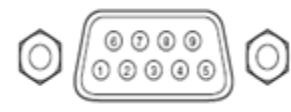

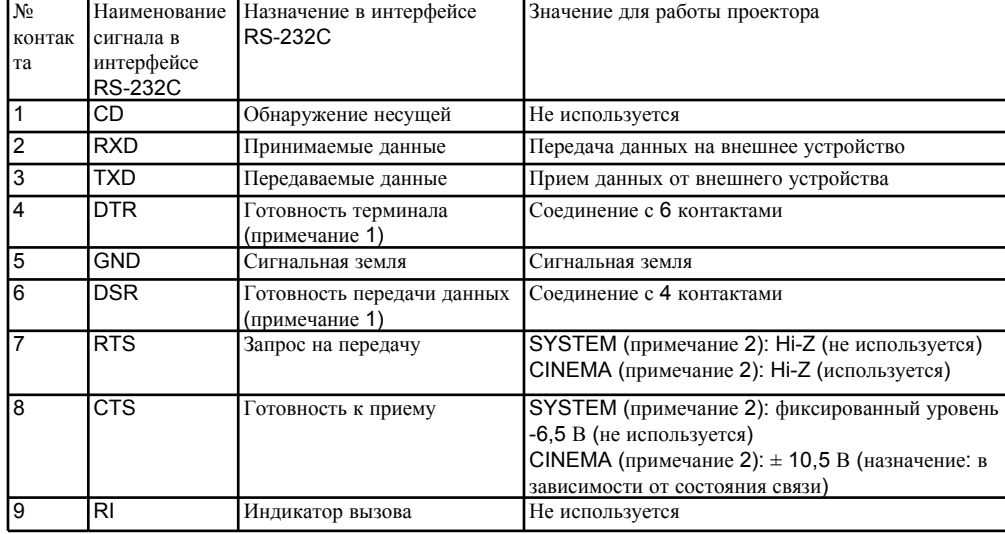

**Примечание 1:** При передаче данных сигналы DTR и DSR не используются. **Примечание 2**: Работа разъема зависит от положения переключателя сигнала управления компьютера (CINEMA/SYSTEM). (В положении SYSTEM сигналы RTS и CTS не используются.)

#### **Схема внутренней конфигурации системы связи RS-232C**

- 1. ПК
- 2. Разъем RS-232C
- 3. Проектор NC2500S
- 4. Переключатель сигнала управления компьютера
- 5. Блок управления Cinema
- 6. Блок управления System

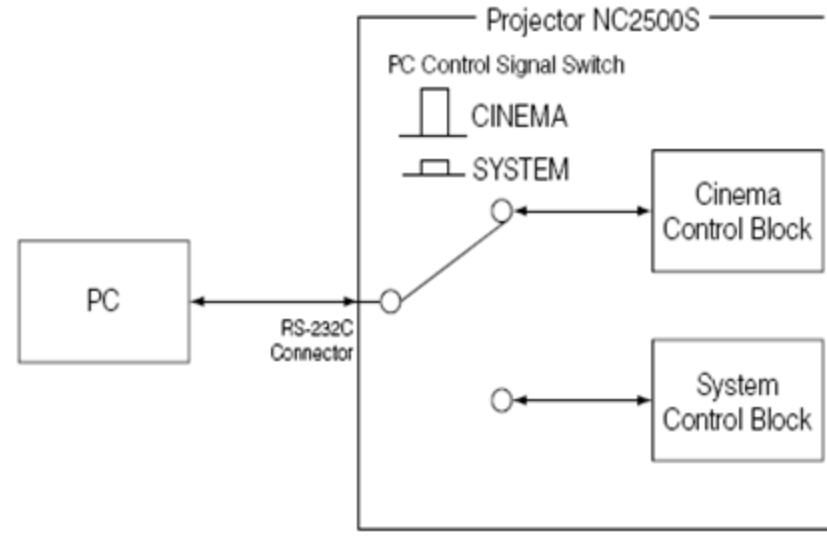

#### **6-7-2. Разъем пульта дистанционного управления (REMOTE IN) (Stereo mini)**

Служит для подключения пульта дистанционного управления проектора (кабель входит в комплект).

#### **Назначение контактов разъема кабеля дистанционного управления**:

- 1. Питание пульта дистанционного управления постоянным током
- 2. Сигнал дистанционного управления
- 3. Земля

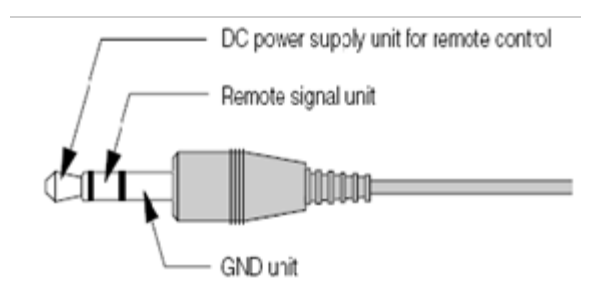

На пульт дистанционного управления подается напряжение питания +4,0 В. **ПРИМЕЧАНИЕ**: *Кабель дистанционного управления необходимо сначала подключить к пульту, а затем к проектору. По кабелю дистанционного управления подается питание на пульт, поэтому, если кабель подключен к проектору, следите за тем, чтобы не прикоснуться другим его концом к корпусу аппарата или к иному устройству.*

#### **СОВЕТ**

Даже если в кабеле возникнет замыкание между источником питания пульта дистанционного управления и землей (например, корпусом проектора), система защиты предотвратит повреждение проектора.

#### **6-7-3. Порт LAN (LAN-A, LAN-B) (RJ-45)**

Используйте для подключения видеосервера или ПК кабель Ethernet 10Base-T/100Base-TX UTP (неэкранированная витая пара). Проектор оборудован коммутирующим концентратором, поэтому между портами LAN-A и LAN-B нет функциональных различий.

#### **Схема внутренней конфигурации порта LAN**

- 1. Видеосервер
- 2. ПК
- 3. Проектор NC2500S
- 4. Коммутирующий концентратор Ethernet
- 5. Блок управления Cinema
- 6. Блок управления System

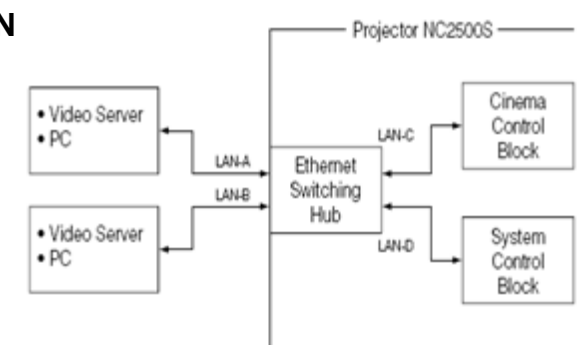

#### **‐7‐4. Разъем внешнего устройства управления (GPI/O) (37‐контактный D‐Sub)**

Предусмотрена возможность управления проектором с внешнего устройства и управления внешним устройством с проектора через разъем внешнего управления (GPIO: порты ввода-вывода общего назначения). Все контакты гальванически развязаны с внутренними цепями проектора посредством оптронов. Доступны 8 портов ввода и 8 портов вывода. О порядке использования разъема GPI/O проконсультируйтесь со своим дилером или дистрибьютором.

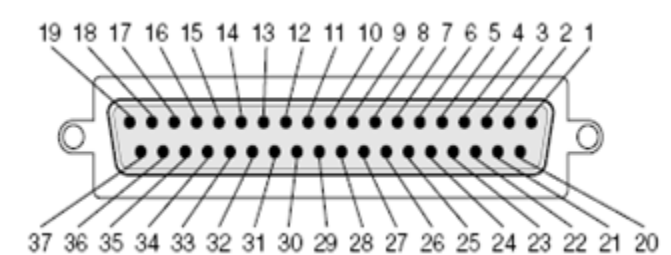

**Контакты розетки**

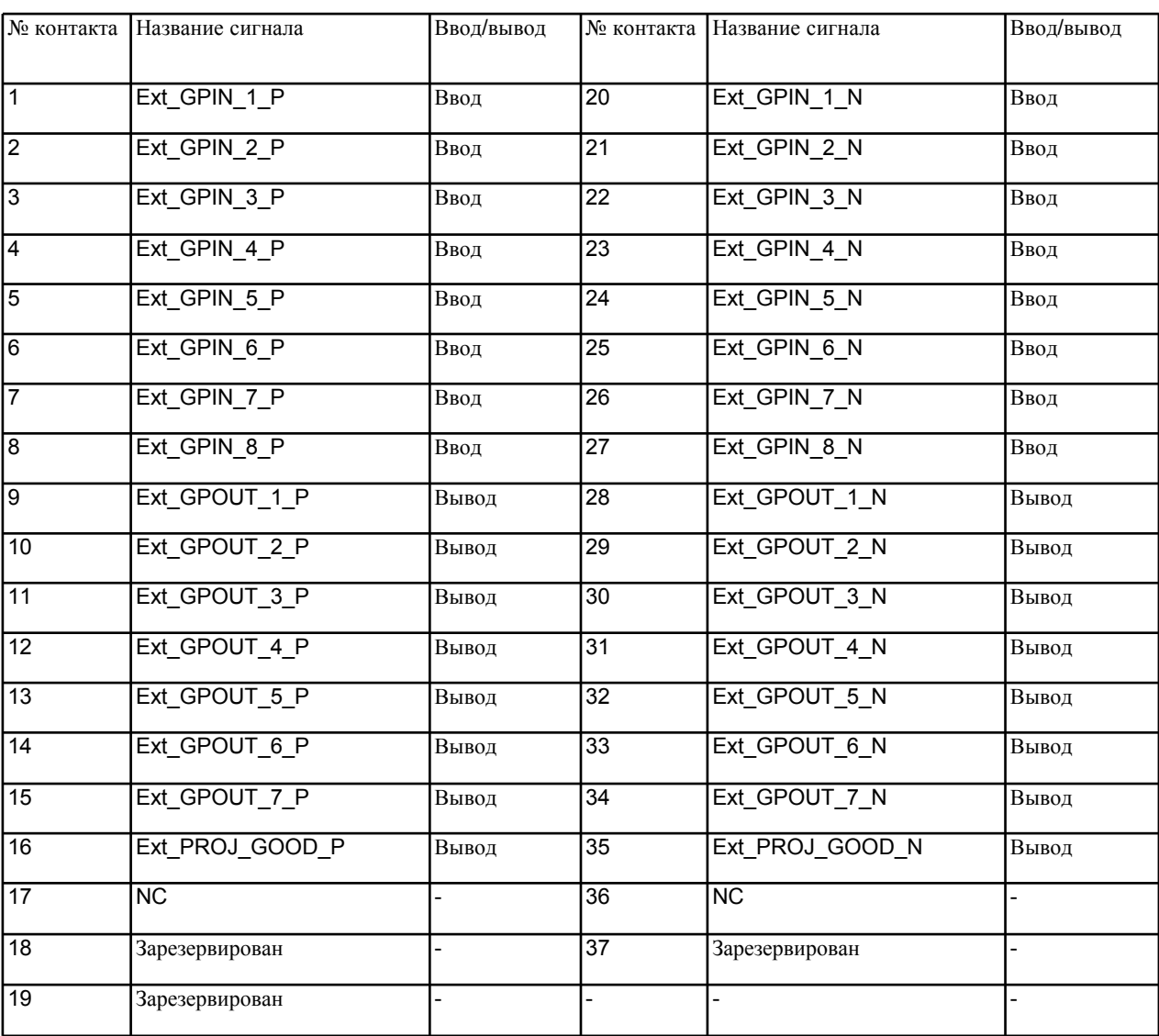

#### **Вводы**

•1.Разъем GP I/O

•2.Проектор

•3.Сопротивление 300 Ом

•4.Ext\_GPIN\_P

•5.№ контакта:

•6. Напряжение между контактами Ext GPIN P и Ext GPIN N должно укладываться в диапазон от 3,3 В до 10 В постоянного тока.

Рекомендуемый рабочий ток: 5 мА

Абсолютный максимум: 23 мА

•7.Оптрон

Прямое напряжение: 1,1 В (при 5 мА)

•8.Использование внешнего устройства управления

Вы можете использовать разъем GP I/O для выключения и включения проектора, контролирования видео сигналов и сигналов

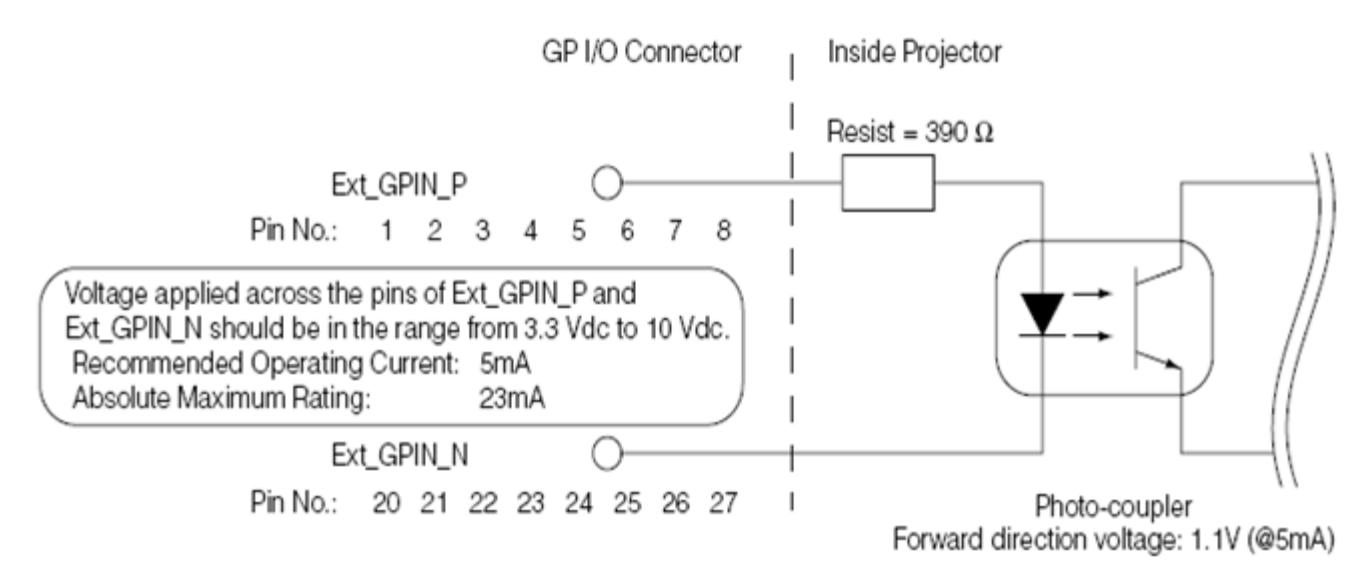

#### **Ниже приводится функциональное значение сигналов на GPIO входах проектора**

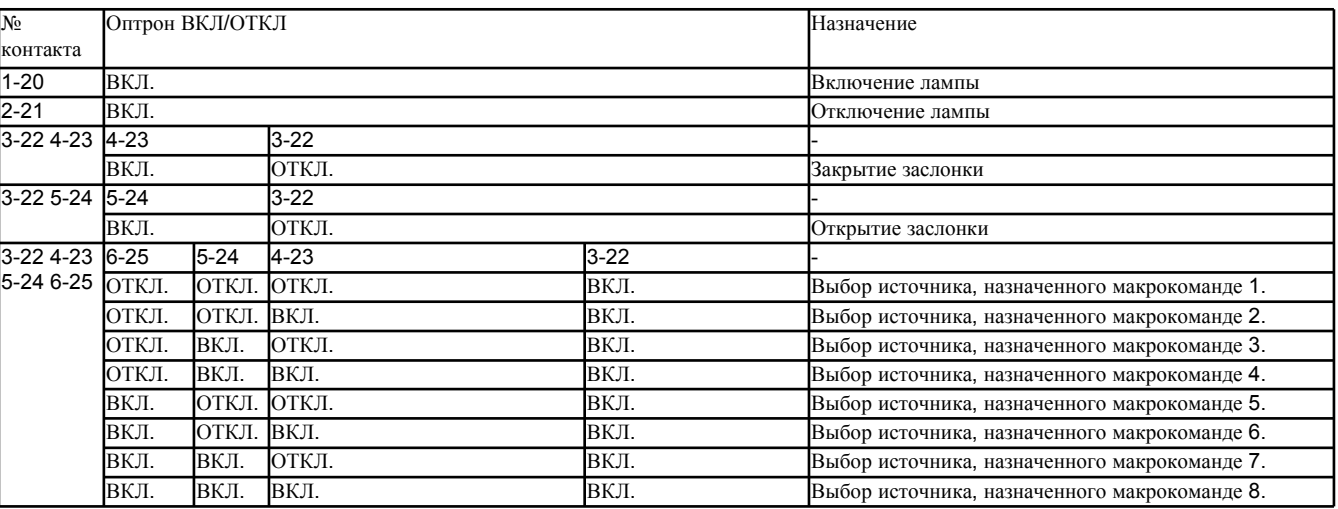

**ПРИМЕЧАНИЕ** При использовании внешнего устройства управления, невозможно включить или выключить питание с пульта дистанционного управления, панели управления или меню, отключить видео или включить титры.

#### **Выводы**

- 1. Разъем GP I/O
- 2. Проектор
- 3. № контакта:
- 4. Абсолютный максимум: 50 мА
- 5. Оптрон

# **Output Connector**

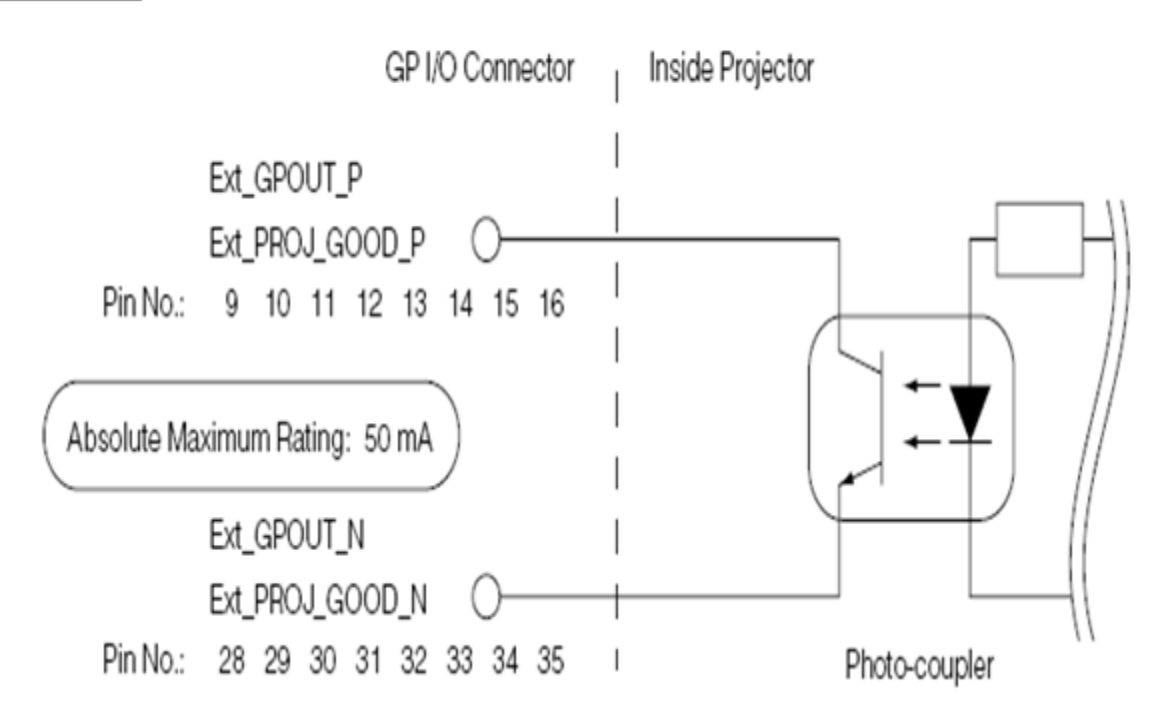

### **6-7-5. SDI-A, SDI-B (входы HD-SDI) (BNC)**

Это сигнальные входы (SMPTE 292/HDSDI) блока CINEMA.

Последовательный цифровой вход SMPTE 292/HD-SDI предназначен для сигналов ТВЧ с полосой пропускания 1,5 ГГц, поэтому используйте 75 Ом коаксиальный кабель не хуже 5C-FB с разъемом BNC.

- *1.Сигнал*
- *2.Земля*

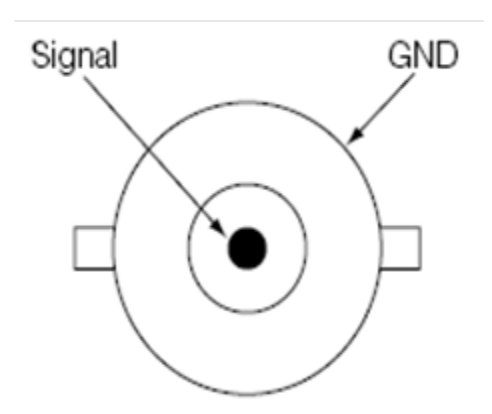

# **6-7-6. DVI-A, DVI-B (цифровые входы DVI) (24 контактный DVI-D)**

Это одноканальный DVI вход, который поддерживает функцию "горячего включения" HPD. Используйте одноканальный кабель. Применение двухканального кабеля может вызвать помехи

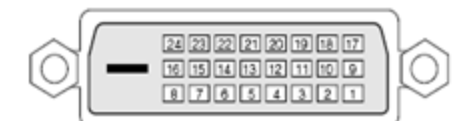

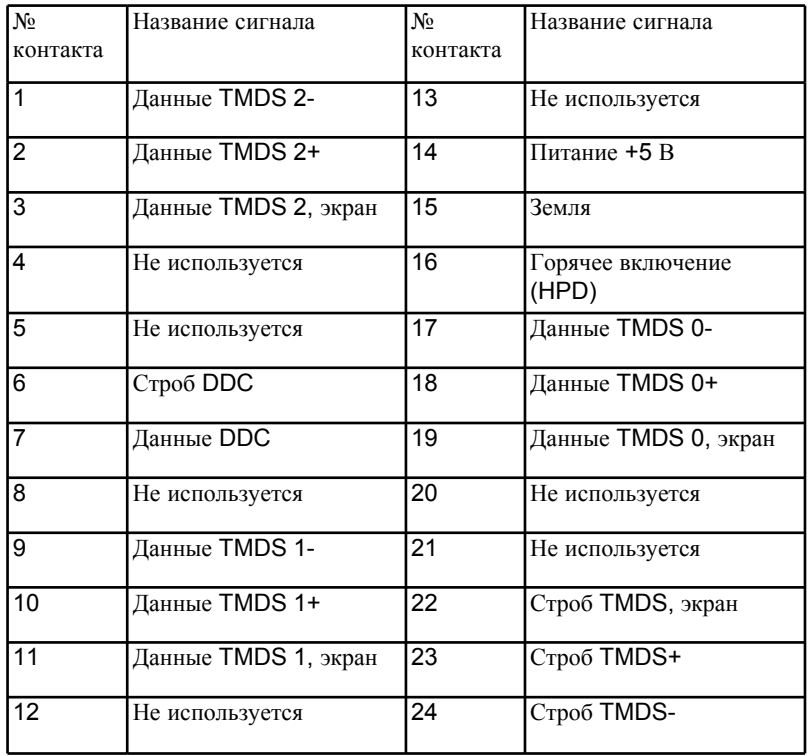

# *6-8. Перечень связанных изделий*

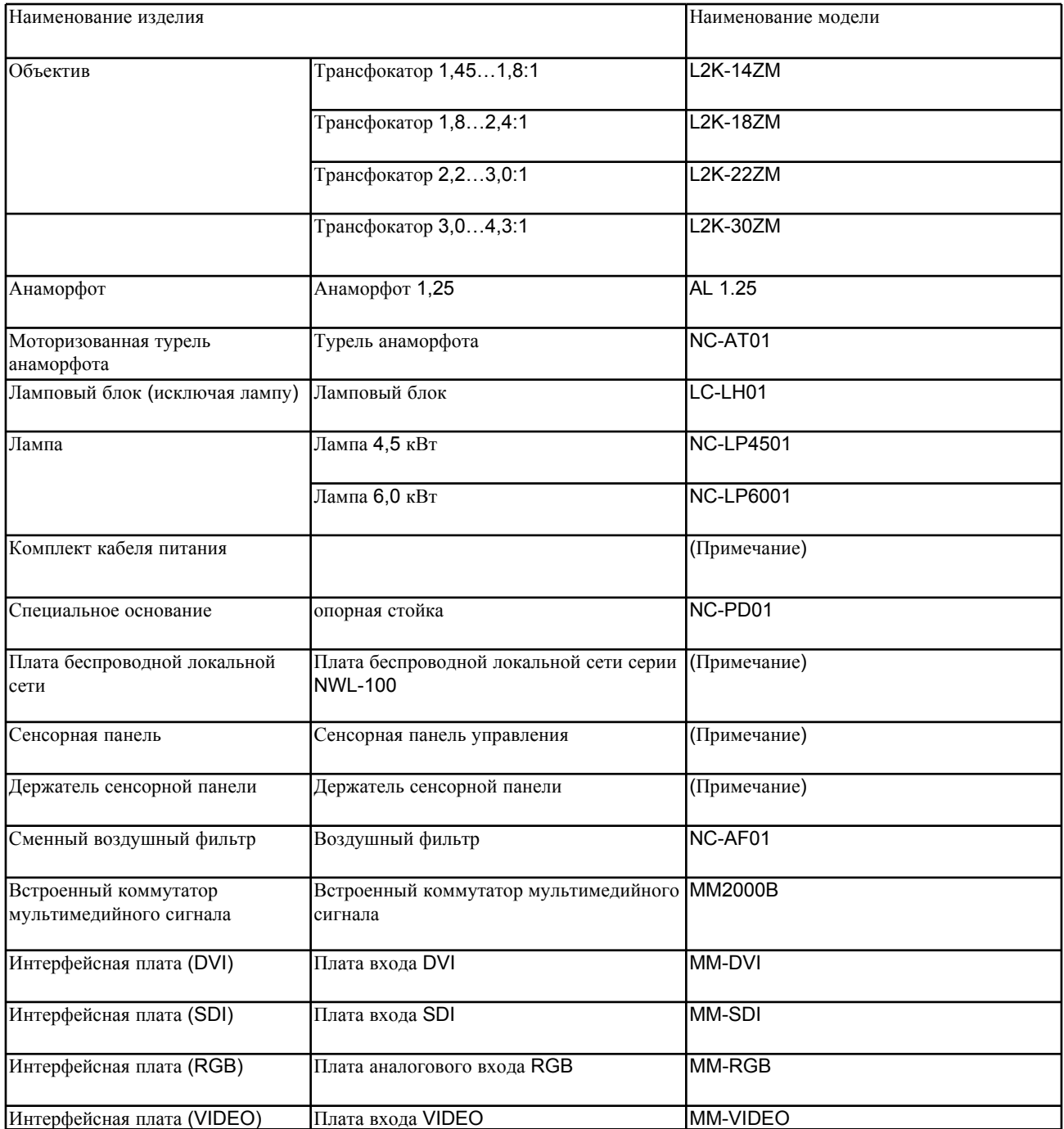

#### **ПРИВЕЧАНИЕ:**

**Подробнее об этих изделиях вы можете узнать у своего дилера или дистрибьютора**.

© NEC Viewtechnology, Ltd. 2005-2006 Версия 3 06/06